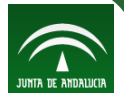

### **Centro del Profesorado de El Ejido**

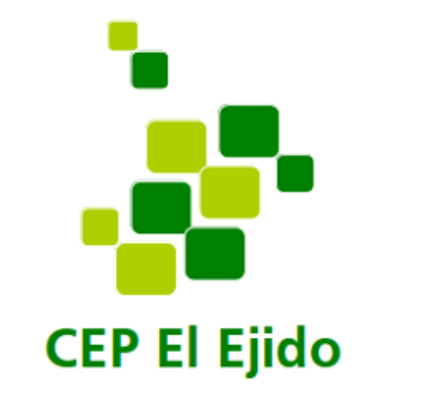

# **"Cuaderno del Profesorado Séneca/iSéneca y PASEN en Educación Primaria"**

**Sesión 1: 16/05/2017**

Delia C. Dumitru E C.E.I.P. Laimún

**CEP El Ejido (Almería) Cuaderno del Profesorado Séneca/iSéneca y PASEN en Ed. Primaria**

#### Nuevo Cuaderno de clase en **Séneca Novedades**

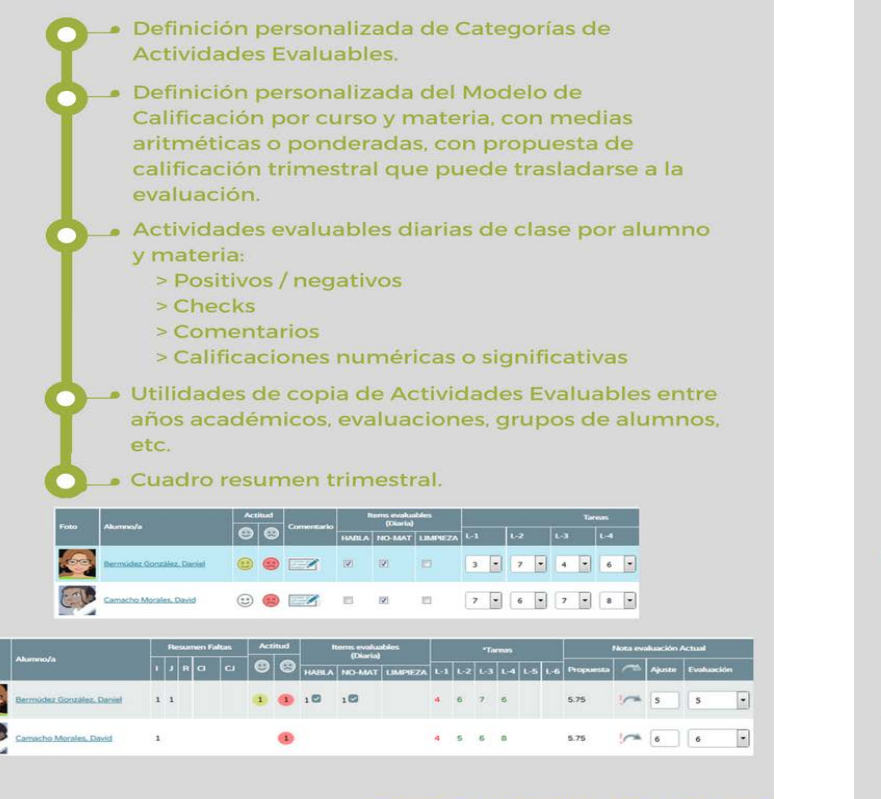

Consejería de Educación. Junta de Andalucía

#### ¿Cómo usar el Cuaderno de clase de Séneca?

**PASO** 

01

**PASO** 

02

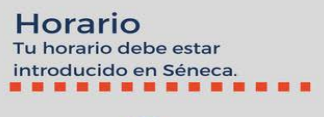

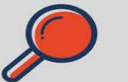

**Agrupaciones** 

Entra en la opción "Grupos

de alumnos/as" y pulsa en

Modelo Calificación

Puedes definir el modelo de

calificación que aplicarás a las materias y los cursos, según tu programación.

Comparte

las familias.

Comparte la información

que creas conveniente con

Aceptar, para crear tus agrupaciones.

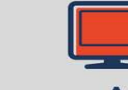

#### **Alumnos**

Asigna los alumnos a los tramos horarios en los que les impartes clase, si no se trata de unidades completas.

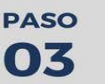

**PASO** 

04

**PASO** 

05

**PASO** 

06

**PASO** 

07

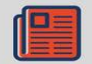

#### Categorías

Te vas a encontrar con tres categorías creadas por defecto: Items evaluables, **Tareas y Controles**. Puedes cambiarlas o crear nuevas.

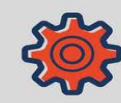

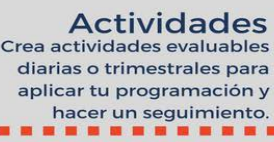

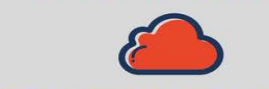

Consejería de Educación. Junta de Andalucía

#### [Imágen nº2](http://www.juntadeandalucia.es/educacion/portalseneca/web/pasen-profesorado/inicio/-/blogs/como-usar-el-cuaderno-de-clase) [Imágen nº1](http://www.juntadeandalucia.es/educacion/portalseneca/web/pasen-profesorado/inicio/-/blogs/novedades-en-el-cuaderno-de-clase?_33_redirect=/educacion/portalseneca/web/pasen-profesorado)

Imágenes extraídas de la web de la Consejería de Educación de la Junta de Andalucía, desde los portales Séneca y Pasen

**CEP El Ejido (Almería) Cuaderno del Profesorado Séneca/iSéneca y PASEN en Ed. Primaria**

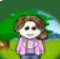

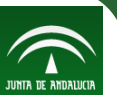

El **Cuaderno del Profesorado de Séneca** o más bien **Cuaderno de clase**, es una herramienta que simplifica y unifica los cuadernos digitales (tales como: hojas de cálculo, aplicaciones como Additio, iDoceo, Cuaderno del Profesor en Android), así como los cuadernos físicos (tales como: Tríplex, Dúplex, etc.). Se puede utilizar tanto en PC como en dispositivos móviles.

**iSéneca** es una aplicación que se ha desarrollado para los dispositivos móviles, tanto para Android como para iOS, y que se ha de configurar en la plataforma Séneca, a la que podemos acceder con nuestras claves de acceso a esta plataforma.

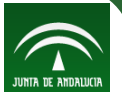

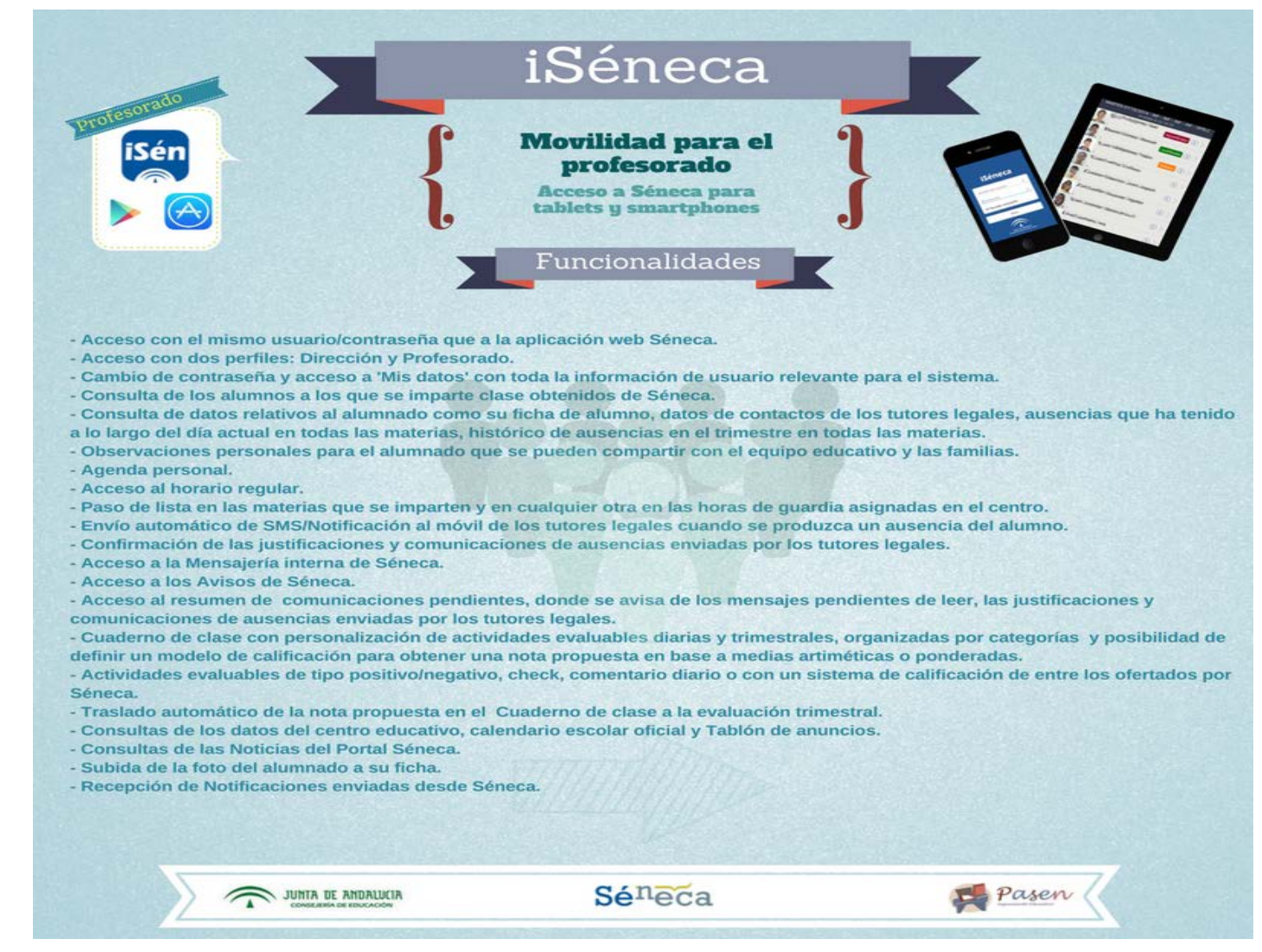

#### [Imágen nº 3](https://www.juntadeandalucia.es/educacion/portalseneca/web/seneca/iseneca)

Imágenes extraídas de la web de la Consejería de Educación de la Junta de Andalucía, desde los portales Séneca y Pasen

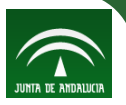

#### *"Perfil Profesorado:*

- *- Acceso con el mismo usuario/contraseña que a la aplicación web Séneca.*
- *- Cambio de contraseña y acceso a 'Mis datos' con toda la información de usuario relevante para el sistema.*
- *- Consulta de los alumnos a los que se imparte clase obtenidos por la asignación que se hace en los tramos horarios del horario regular del profesorado en Séneca.*
- *- Consulta de datos relativos al alumnado como su ficha de alumno, datos de contactos de los tutores legales, ausencias que ha tenido a lo largo del día actual en todas las materias, histórico de ausencias en el trimestre en todas las materias.*
- *- Posibilidad de introducir observaciones personales para el alumnado que se pueden compartir con el equipo educativo y las familias.*
- *- Agenda personal.*
- *- Acceso al horario regular.*
- *- Paso de lista en las materias que se imparten y en cualquier otra en las horas de guardia asignadas en el centro educativo.*
- *- Envío automático de SMS/Notificación al móvil de los tutores legales cuando se produzca un ausencia del alumno. Este envío es configurable de manera inmediata, resumen diario o resumen semanal.*
- *- Confirmar las justificaciones de ausencias enviadas por los tutores legales.*
- *- Consulta de las comunicaciones previas de ausencias enviadas por los tutores legales.*
- *- Acceso a la Mensajería interna de Séneca.*
- *- Acceso a los Avisos de Séneca.*
- *- Acceso al resumen de comunicaciones pendientes, donde se avisa de los mensajes pendientes de leer, las justificaciones y comunicaciones de ausencias enviadas por los tutores legales.*
- *- Cuaderno de clase con personalización de actividades evaluables diarias y trimestrales, organizadas por categorías y posibilidad de definir un modelo de calificación para obtener una nota propuesta en base a medias aritméticas o ponderadas.*
- *- Actividades evaluables de tipo positivo/negativo, check, comentario diario o con un sistema de calificación de entre los ofertados por Séneca.*

"Perfil Dirección:

- *Traslado automático de la nota propuesta en el Cuaderno de clase a la evaluación trimestral.*<br>
Consulta del Calendario escolar oficial.<br>
Consulta del Tablón de anuncios.<br>
Consultas de las Noticias del Portal Sénec
- *- Consultas de los datos del centro educativo.*
- *- Consulta del Calendario escolar oficial.*
- *- Consulta del Tablón de anuncios.*
- *- Consultas de las Noticias del Portal Séneca.*
- *- Subida de la foto del alumnado a su ficha.*
- *- Recepción de Notificaciones enviadas desde Séneca."* [Texto recogido del portal Séneca](https://www.juntadeandalucia.es/educacion/portalseneca/web/seneca/iseneca)

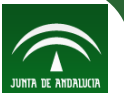

Para poder utilizar el cuaderno en nuestros dispositivos móviles primero hay que instalar la aplicación en el mismo.

- **Para Android:** acceder a "*Play Store*" y buscar "*Versión de Séneca para Android*" e instalar.
- **Para iOS:** acceder a "App *Store*" y buscar "*iSéneca*" e instalar.

Abrir la aplicación e introducir el usuario y la contraseña de acceso, la misma que tenemos para acceder a la plataforma Séneca.

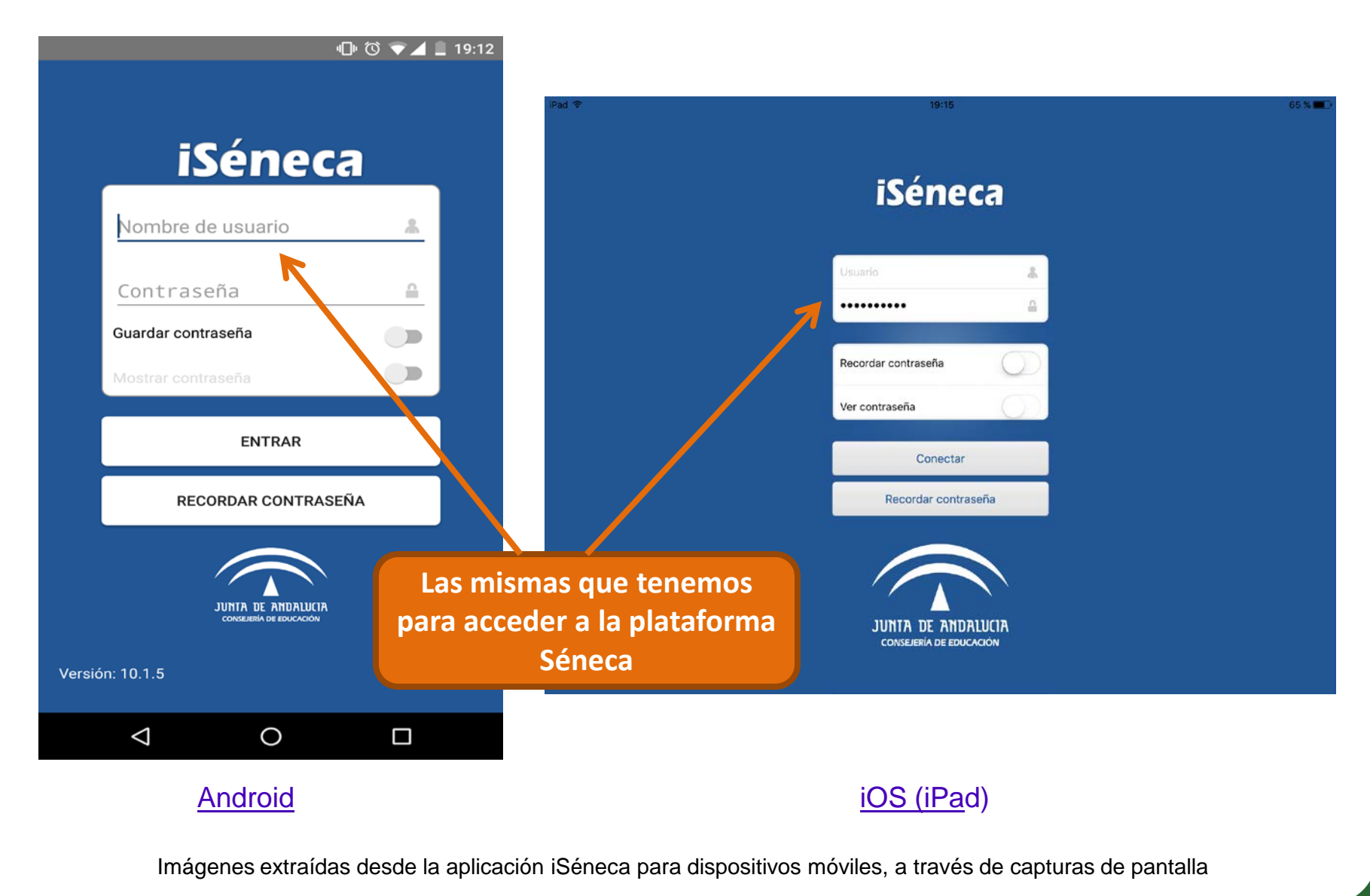

89

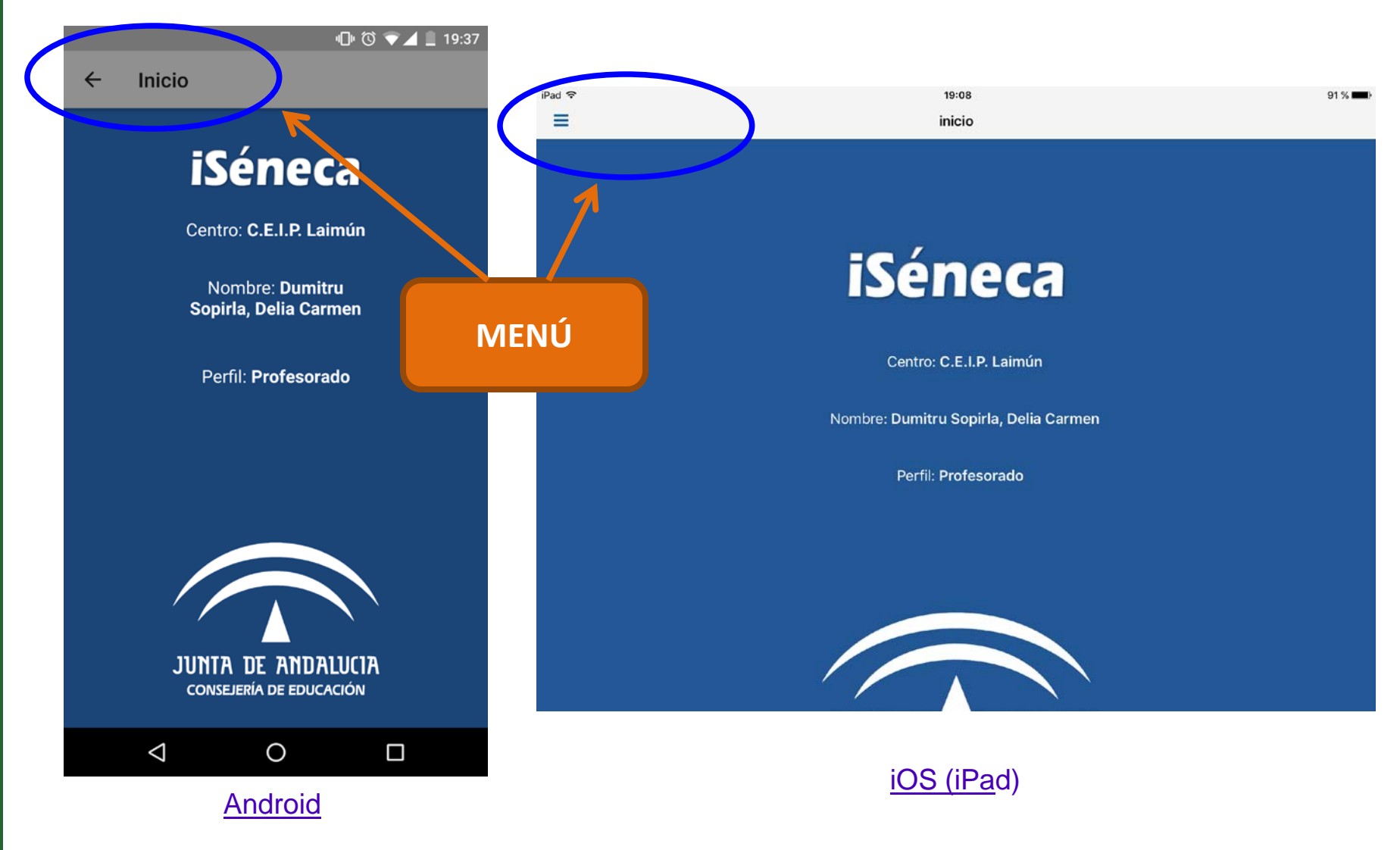

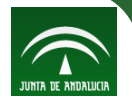

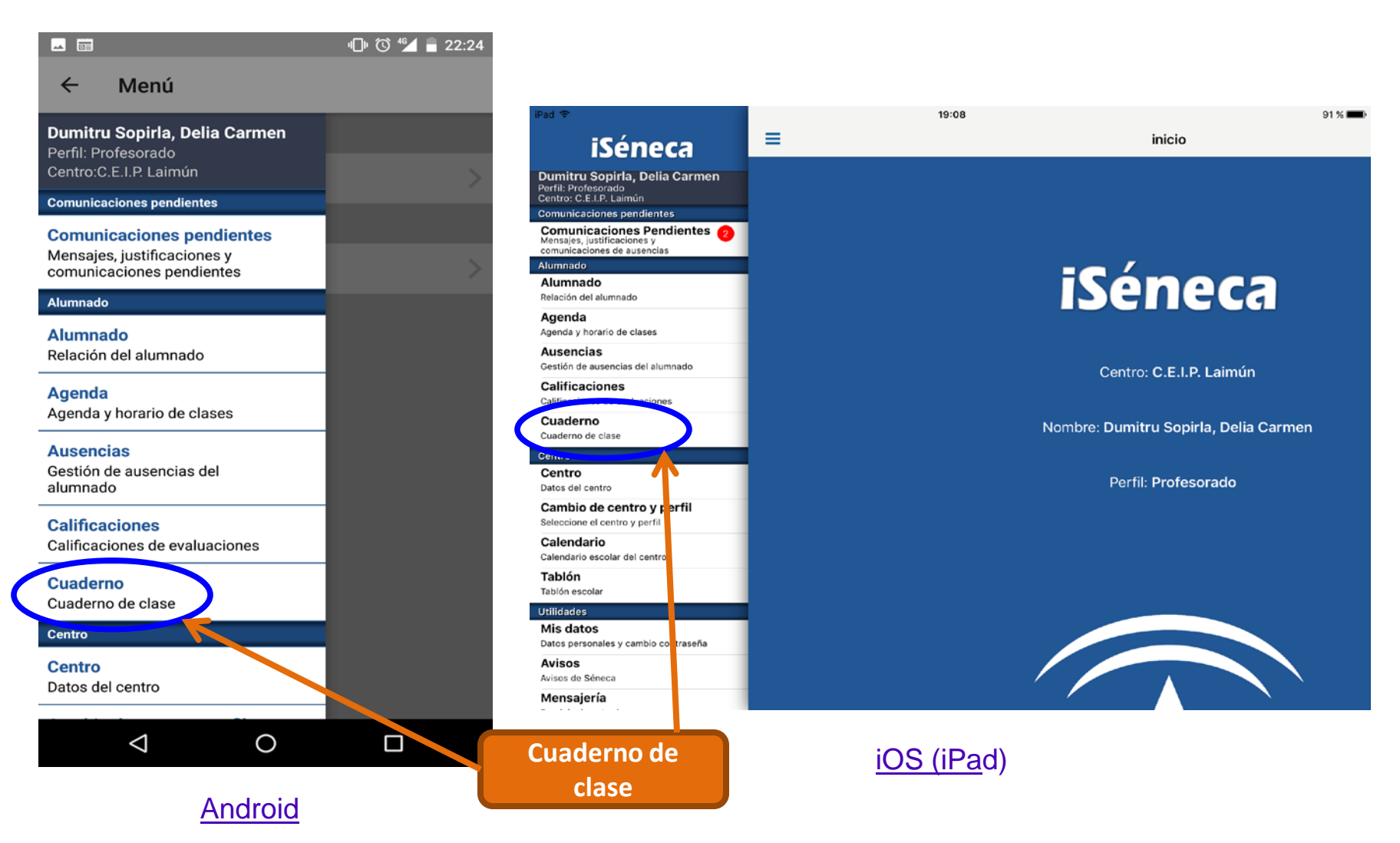

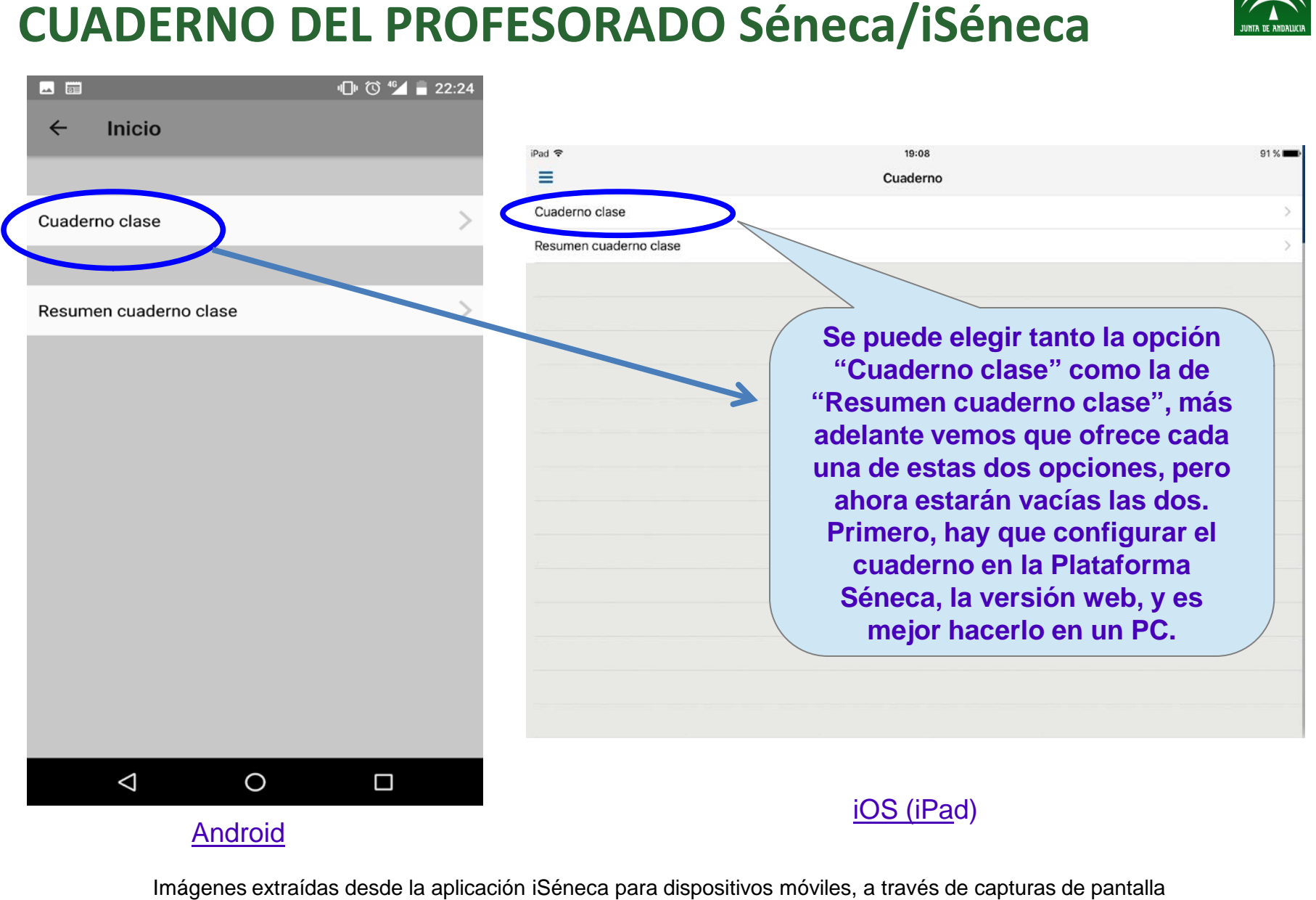

魯

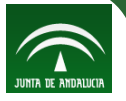

Antes de dirigirnos a la versión web del **[Portal](https://www.juntadeandalucia.es/educacion/portalseneca/web/seneca/inicio) [Séneca](https://www.juntadeandalucia.es/educacion/portalseneca/web/seneca/inicio)** para configurar nuestro cuaderno, comentar que hay distintas opciones de configurar nuestro cuaderno, con respecto a la evaluación:

- 1. Evaluación por instrumentos (cuaderno de clase)
- 2. Evaluación de los indicadores
- 3. Evaluación de las competencias clave

La evaluación de los indicadores y la evaluación de las competencias clave, de momento, solo está disponible mediante la versión web de la plataforma Séneca.

La comunicación a las familias a través de PASEN de las notas de evaluación, de momento, solo está disponible para la evaluación por instrumentos y la calificación final trimestral y anual.

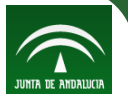

### **1. Evaluación por instrumentos**

Nos dirigimos al **Portal [Séneca](https://www.juntadeandalucia.es/educacion/portalseneca/web/seneca/inicio;jsessionid=CE268A6833702114A702764FF6943EE6)** e introducimos nuestro nombre de usuario y contraseña. En caso de tener más de un perfil activo, accedemos como **Profesorado**. Accedemos al Cuaderno siguiendo la ruta:

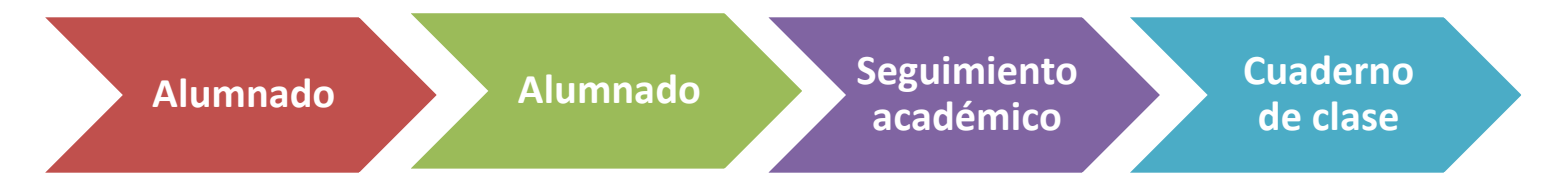

Al desplegar esa sección aparecen tres subsecciones:

- **Parámetros**
- **Actividades evaluables**
- **Cuaderno**

Para poder hacer uso del cuaderno de iSéneca/Séneca, como todas las aplicaciones, hay que configurarlo. Empezaremos por configurar los **Parámetros**.

#### **1. Evaluación por instrumentos - Parámetros**

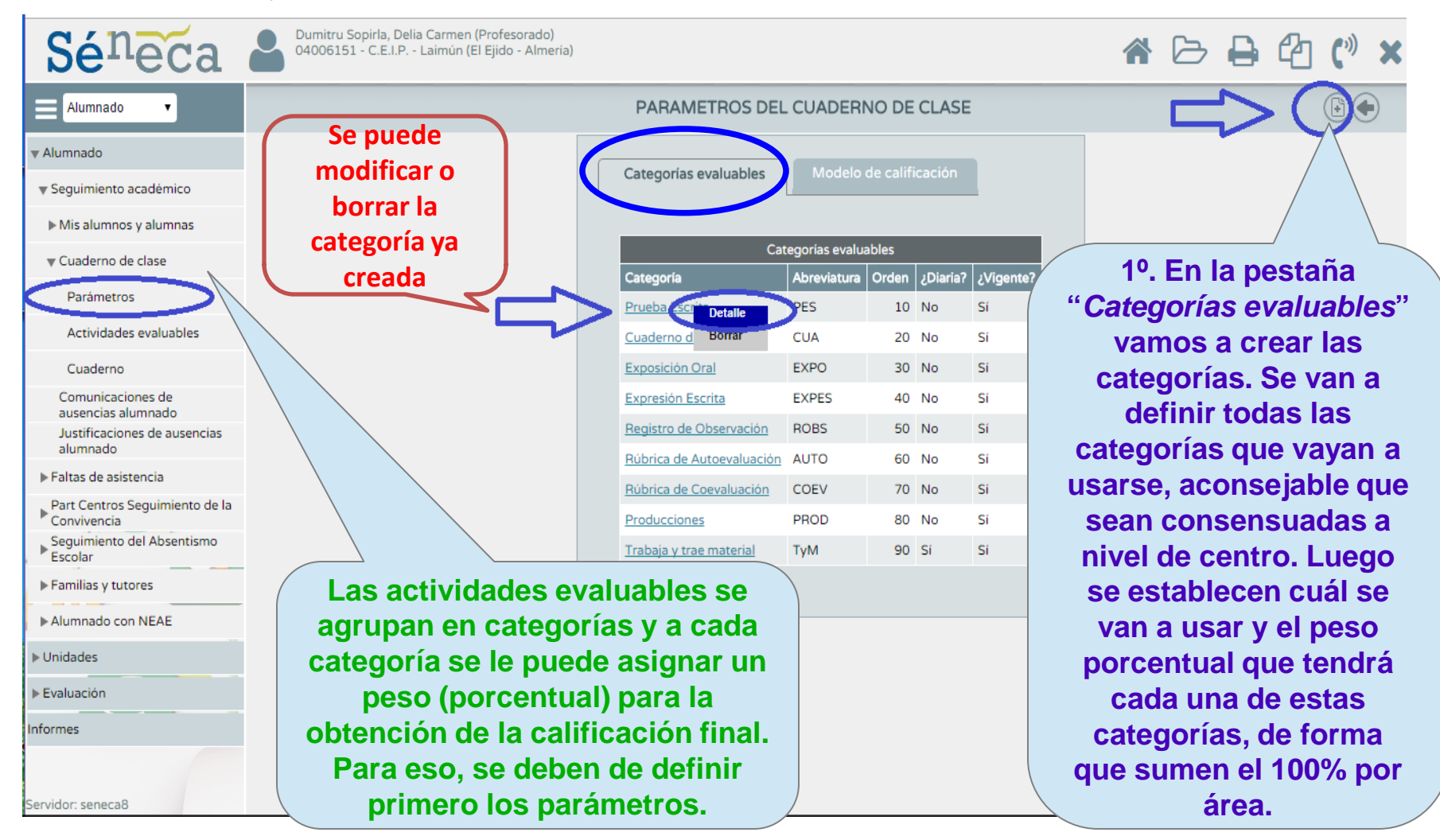

#### **1. Evaluación por instrumentos - Parámetros**

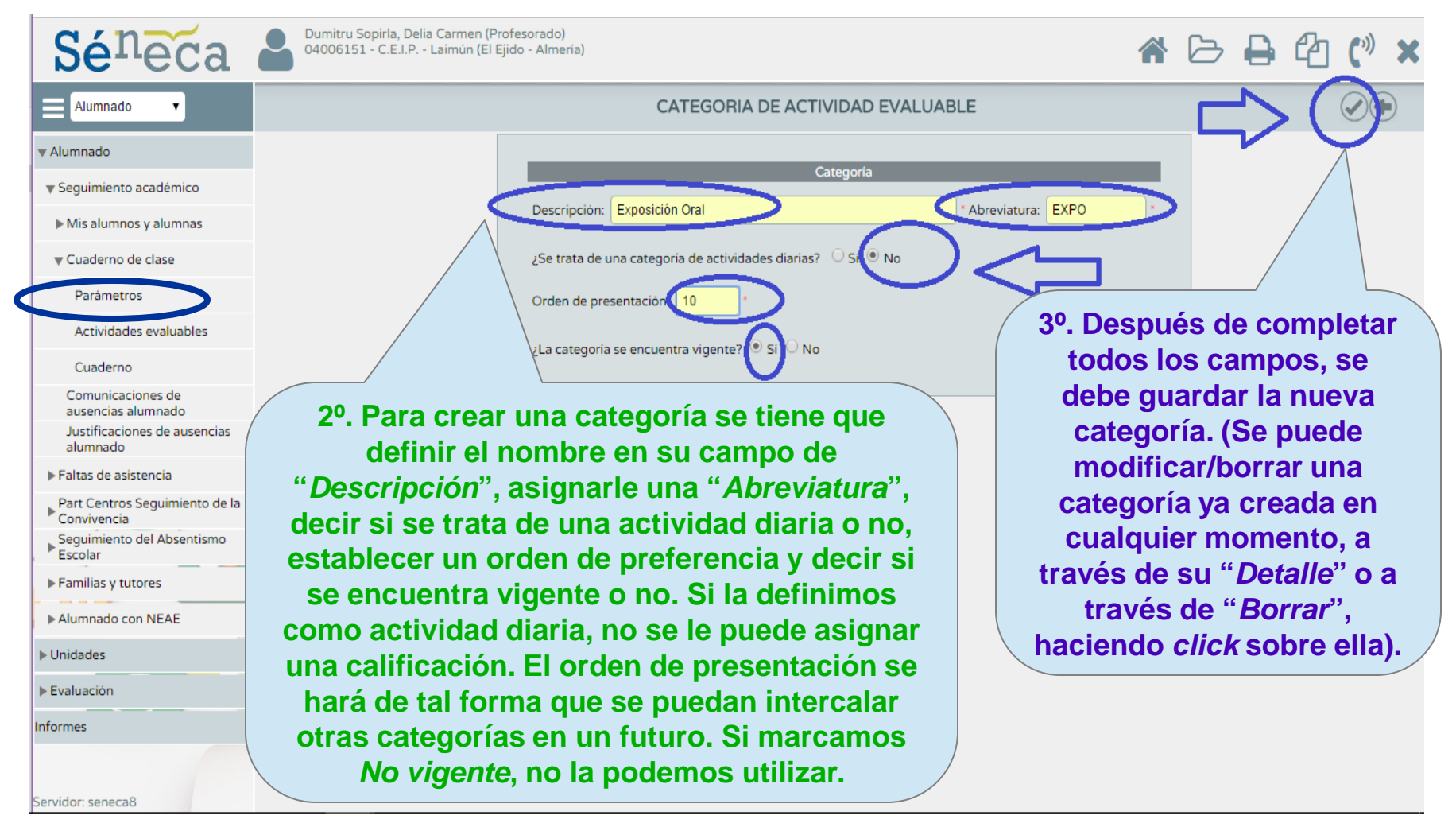

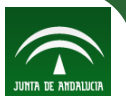

#### **1. Evaluación por instrumentos - Parámetros**

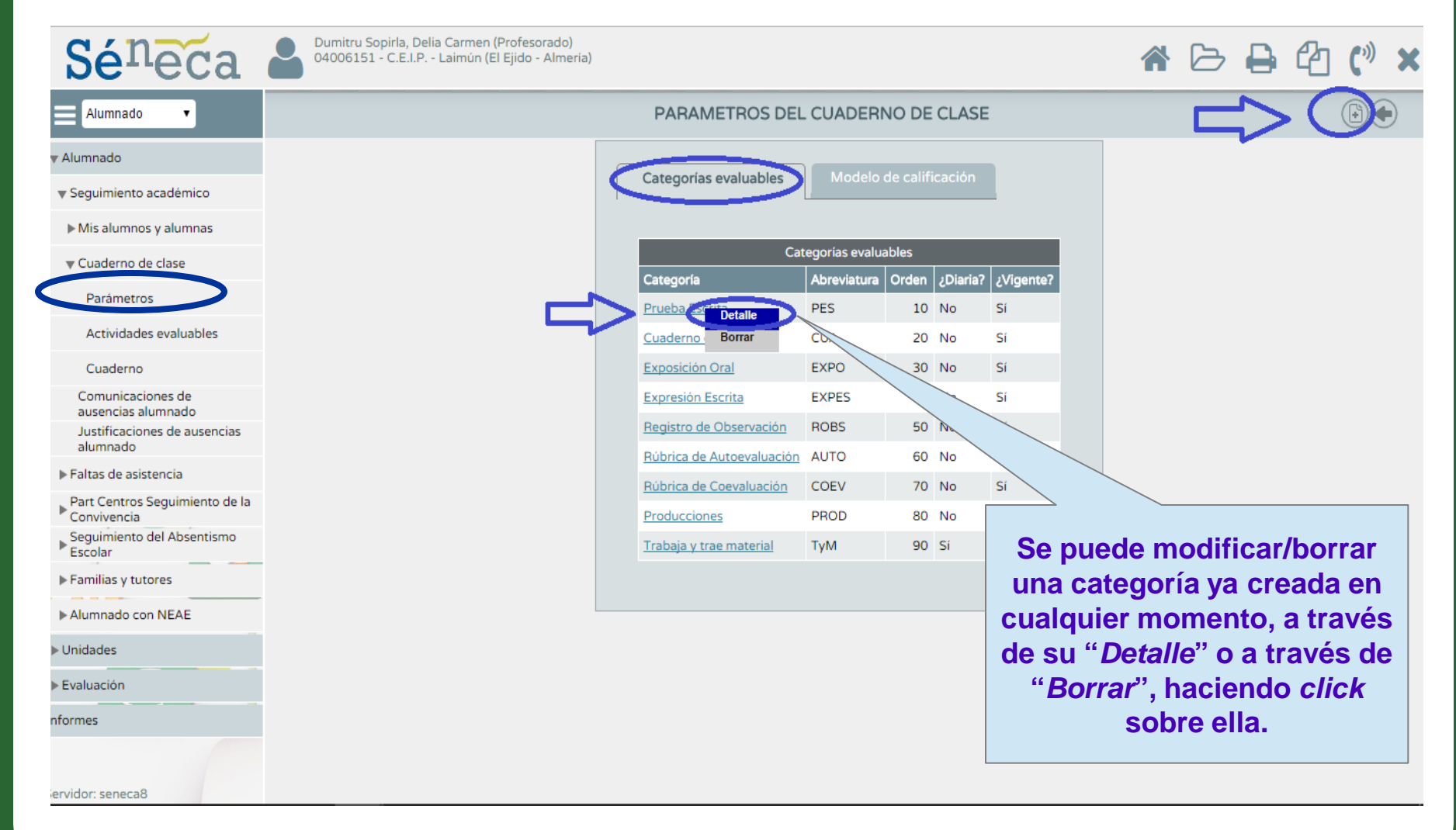

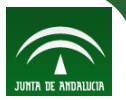

#### **1. Evaluación por instrumentos - Parámetros**

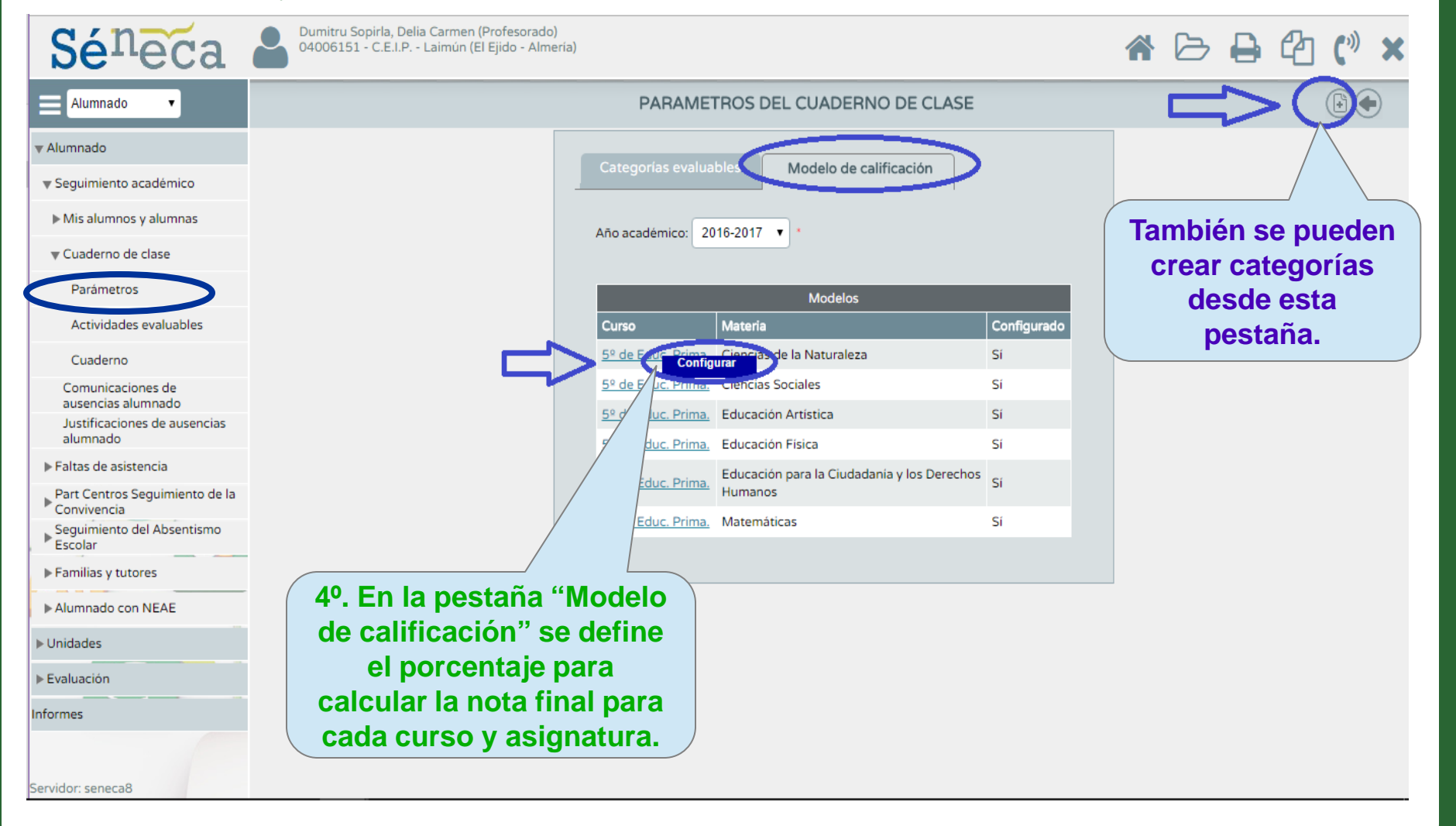

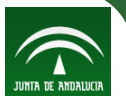

#### **1. Evaluación por instrumentos - Parámetros**

89

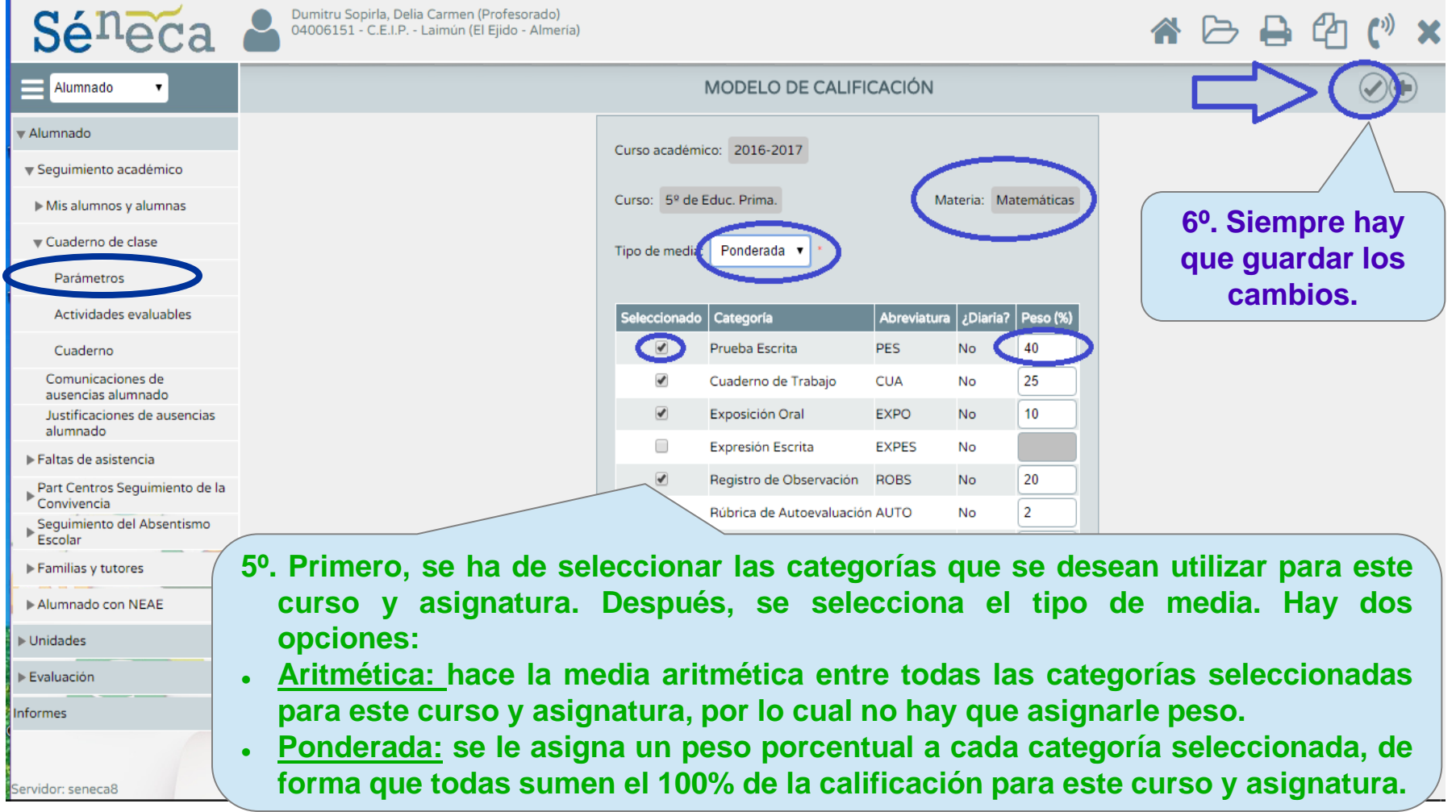

#### **1. Evaluación por instrumentos – Actividades evaluables**

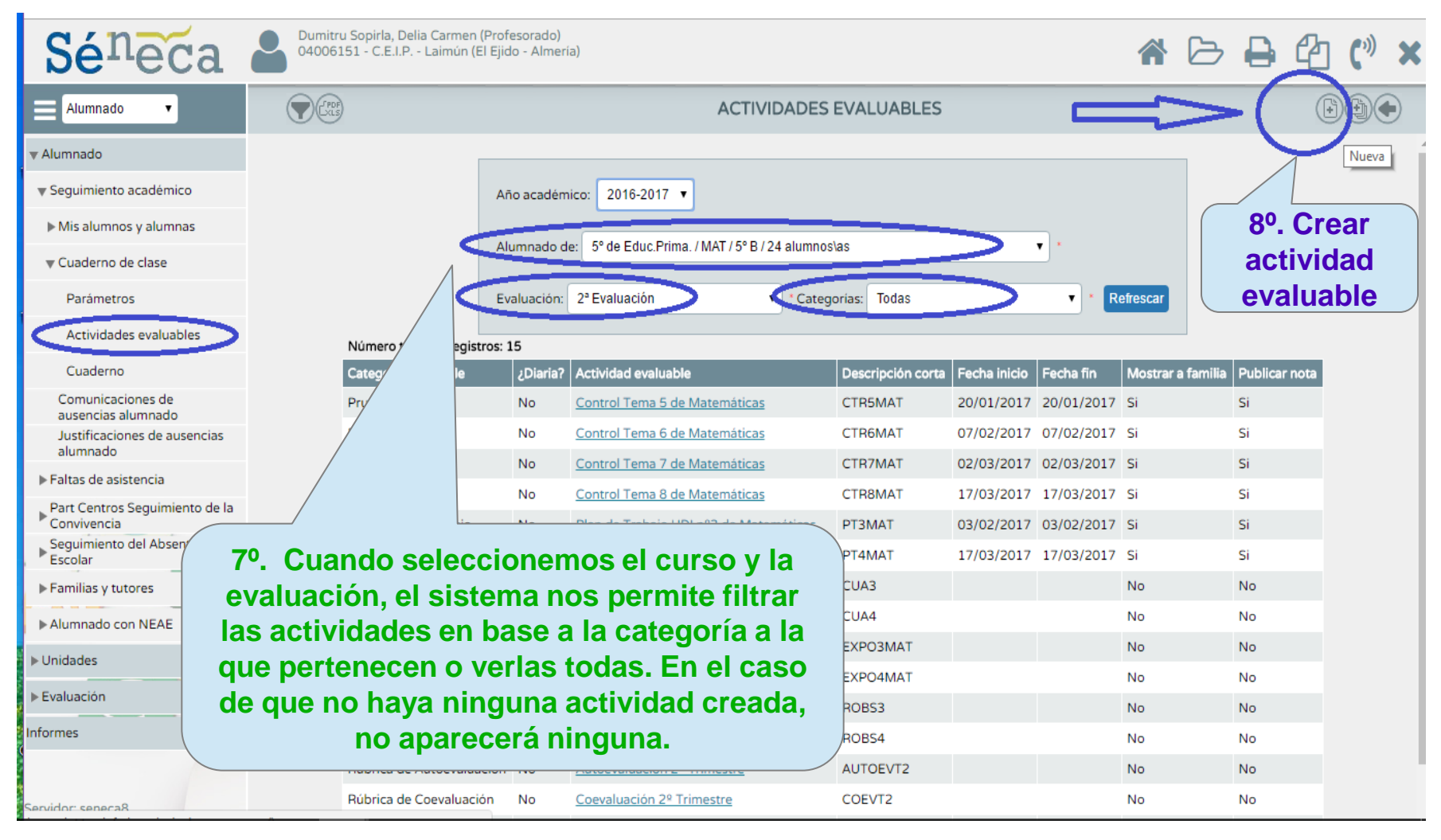

#### **1. Evaluación por instrumentos – Actividades evaluables**

89

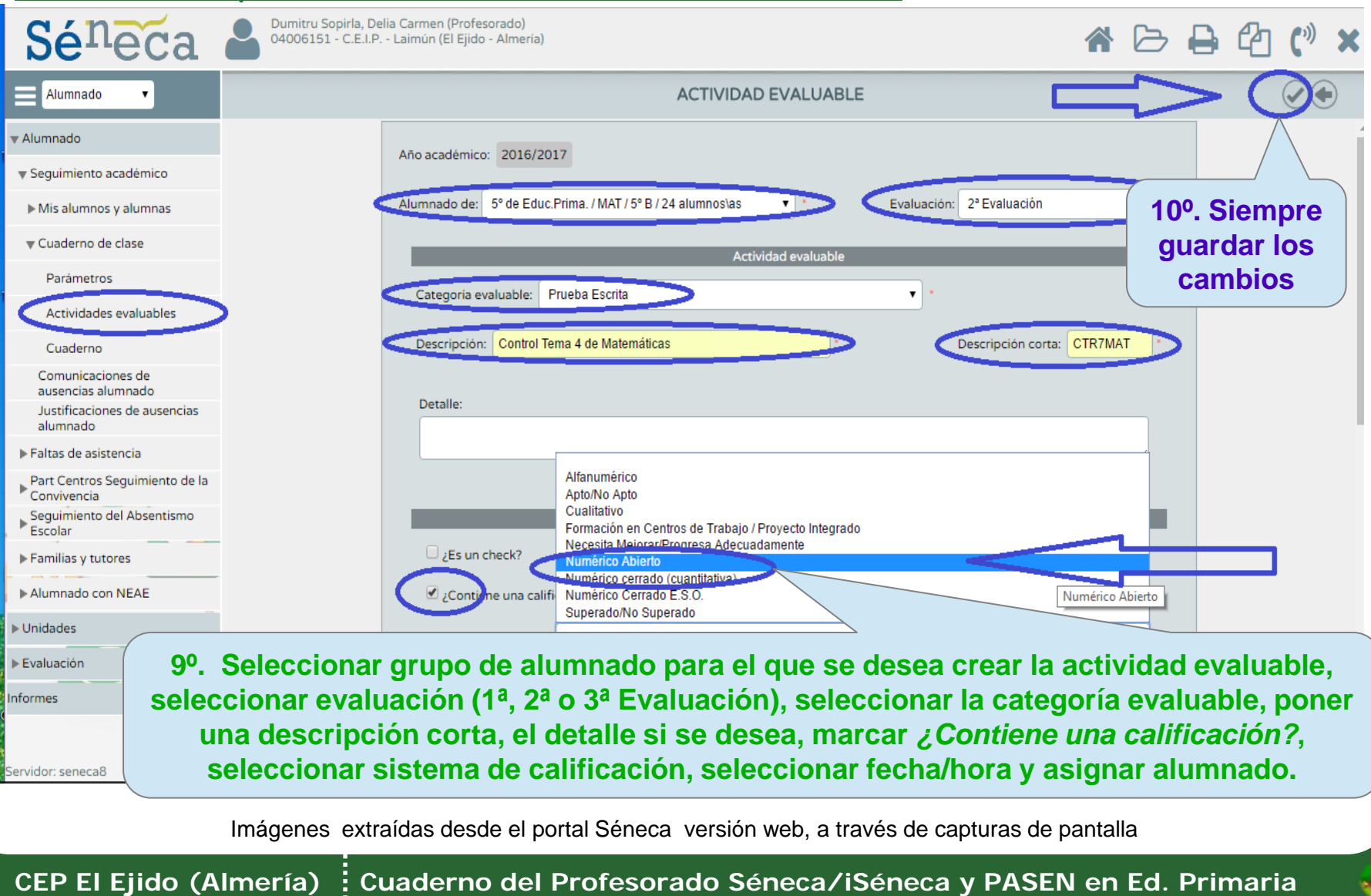

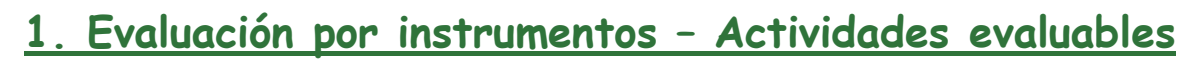

85

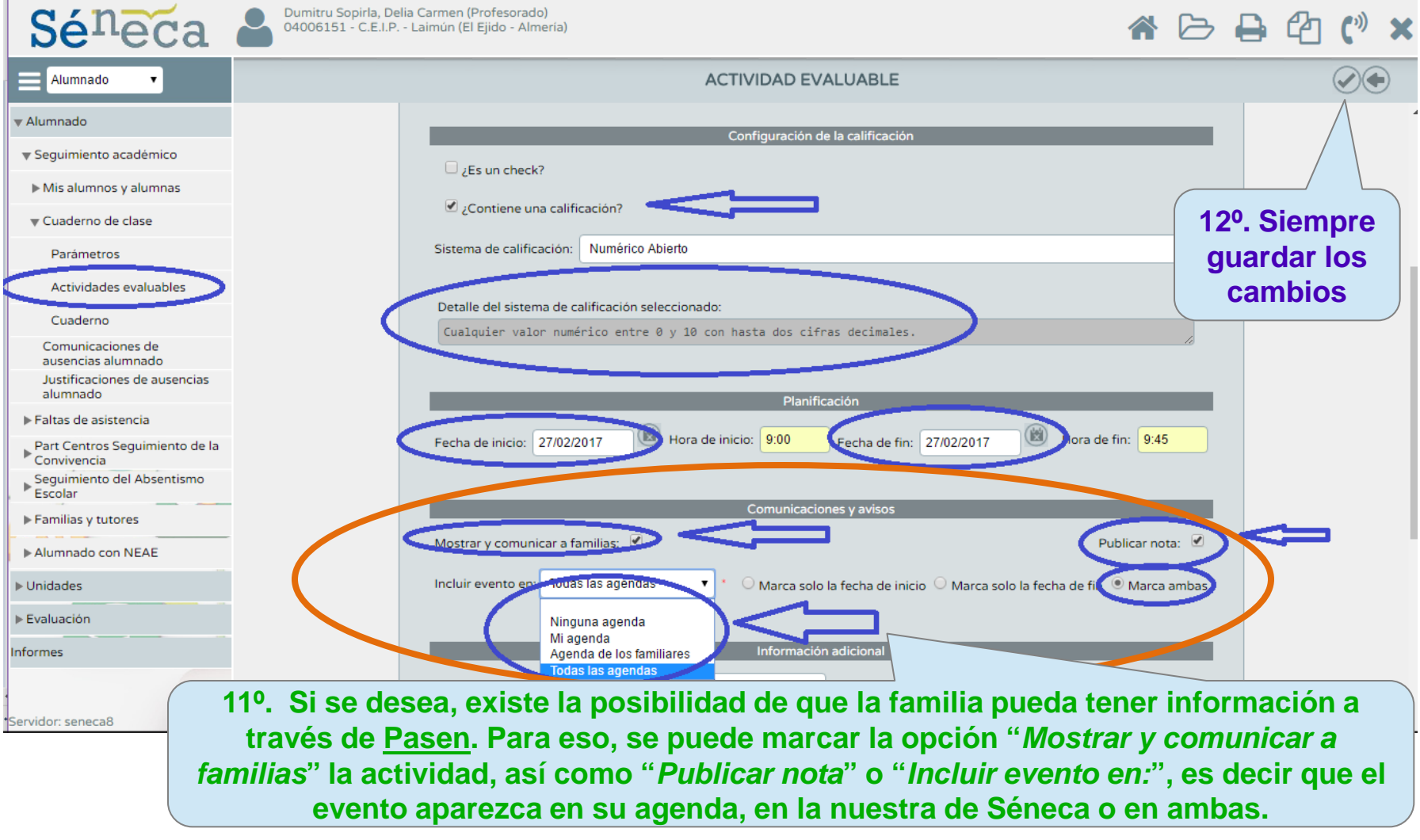

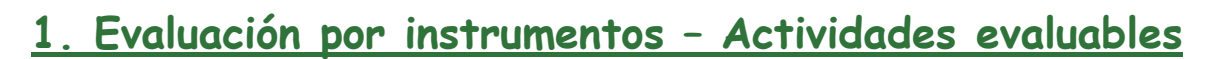

æ

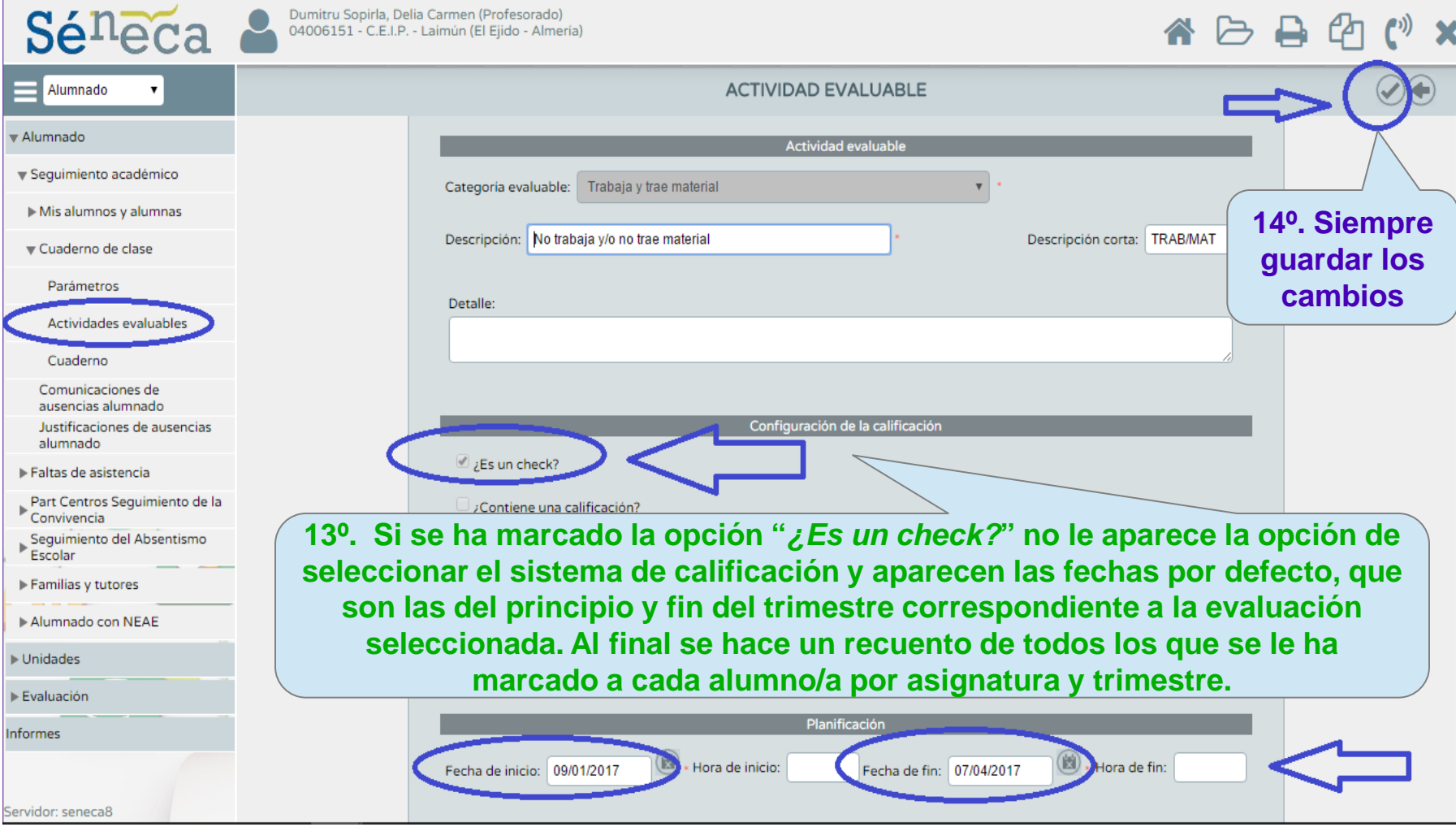

#### **1. Evaluación por instrumentos – Actividades evaluables**

q,

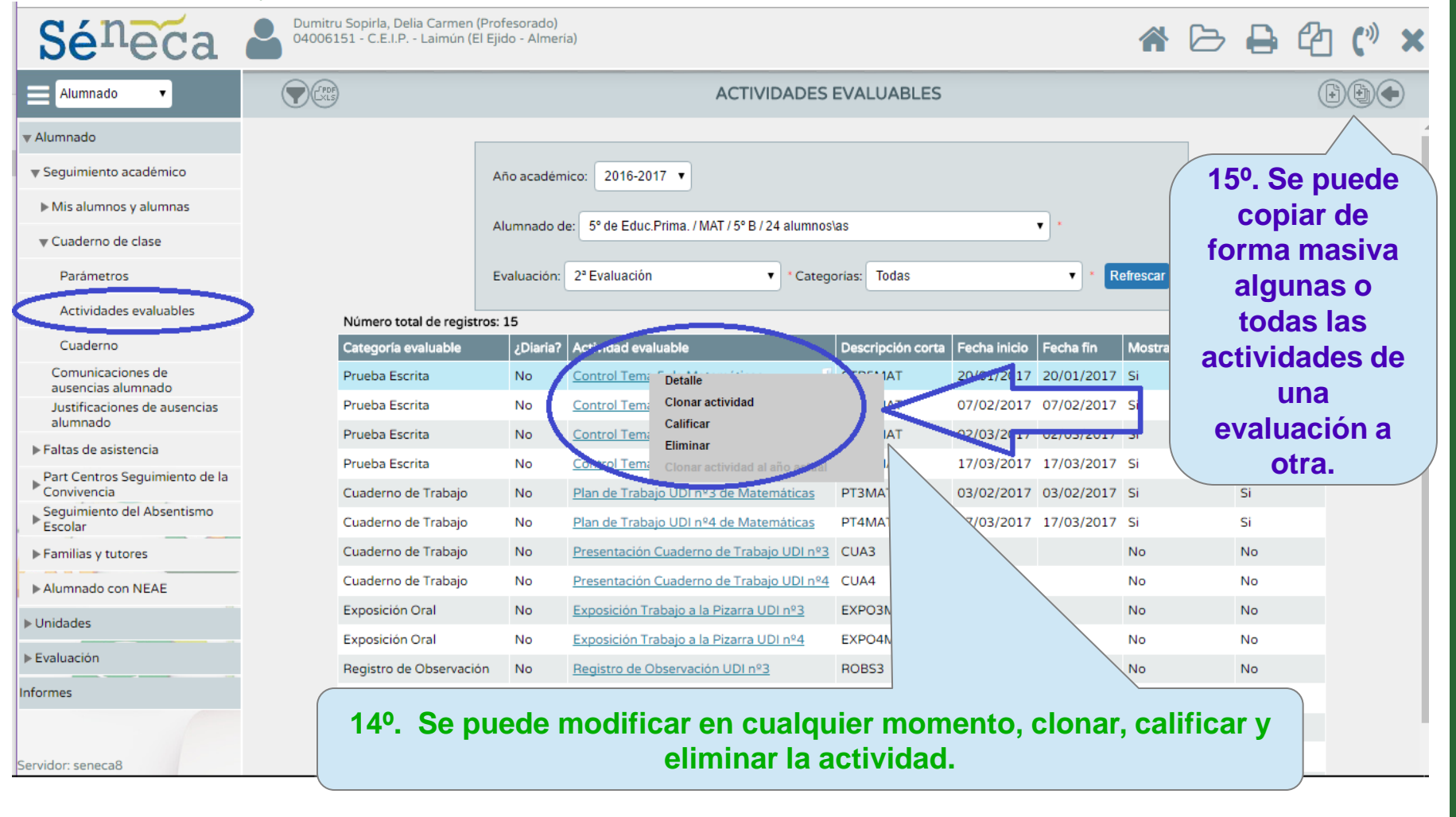

Imágenes extraídas desde el portal Séneca versión web, a través de capturas de pantalla

**CEP El Ejido (Almería) Cuaderno del Profesorado Séneca/iSéneca y PASEN en Ed. Primaria**

#### **1. Evaluación por instrumentos – Actividades evaluables**

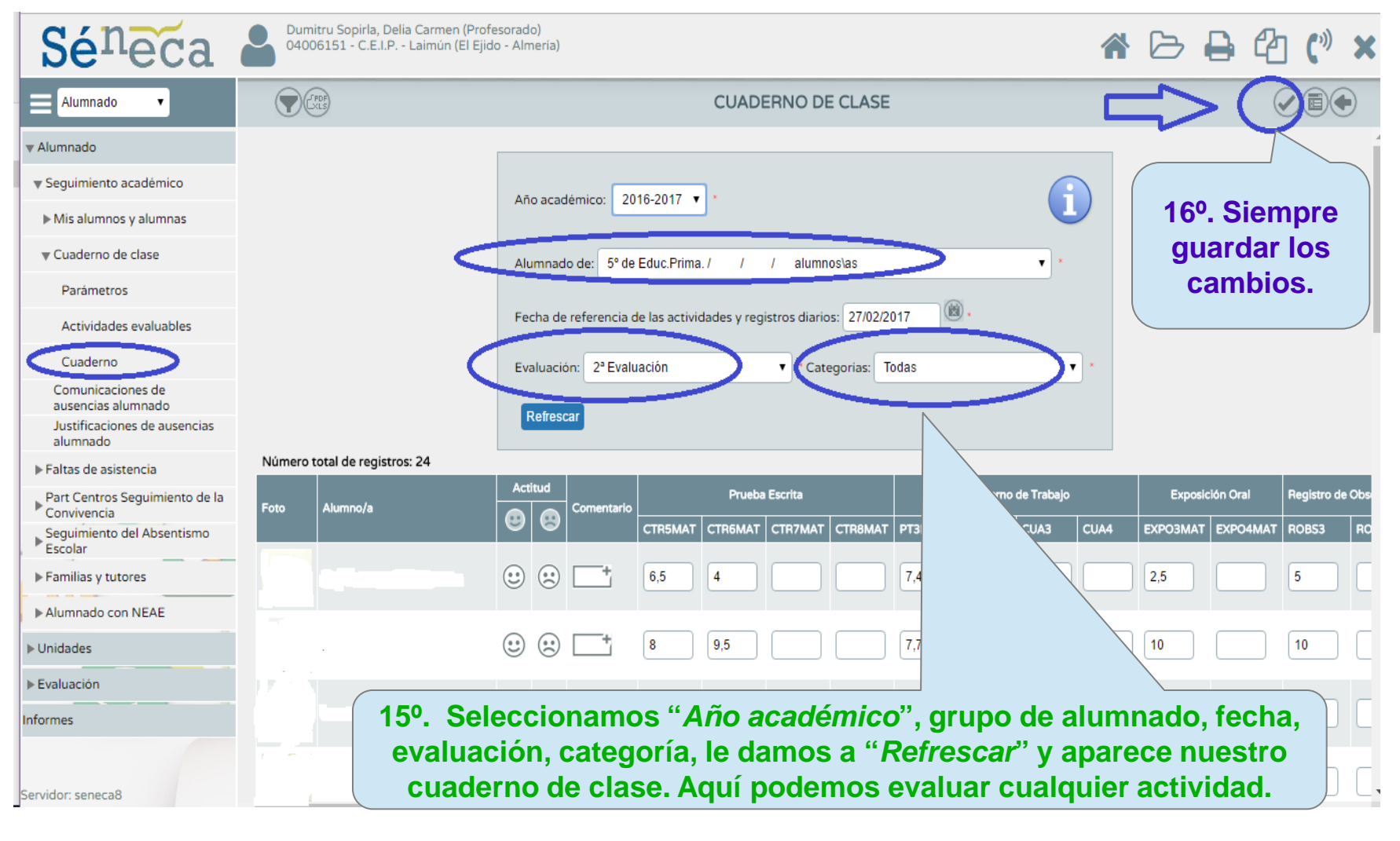

#### **1. Evaluación por instrumentos - Cuaderno**

55

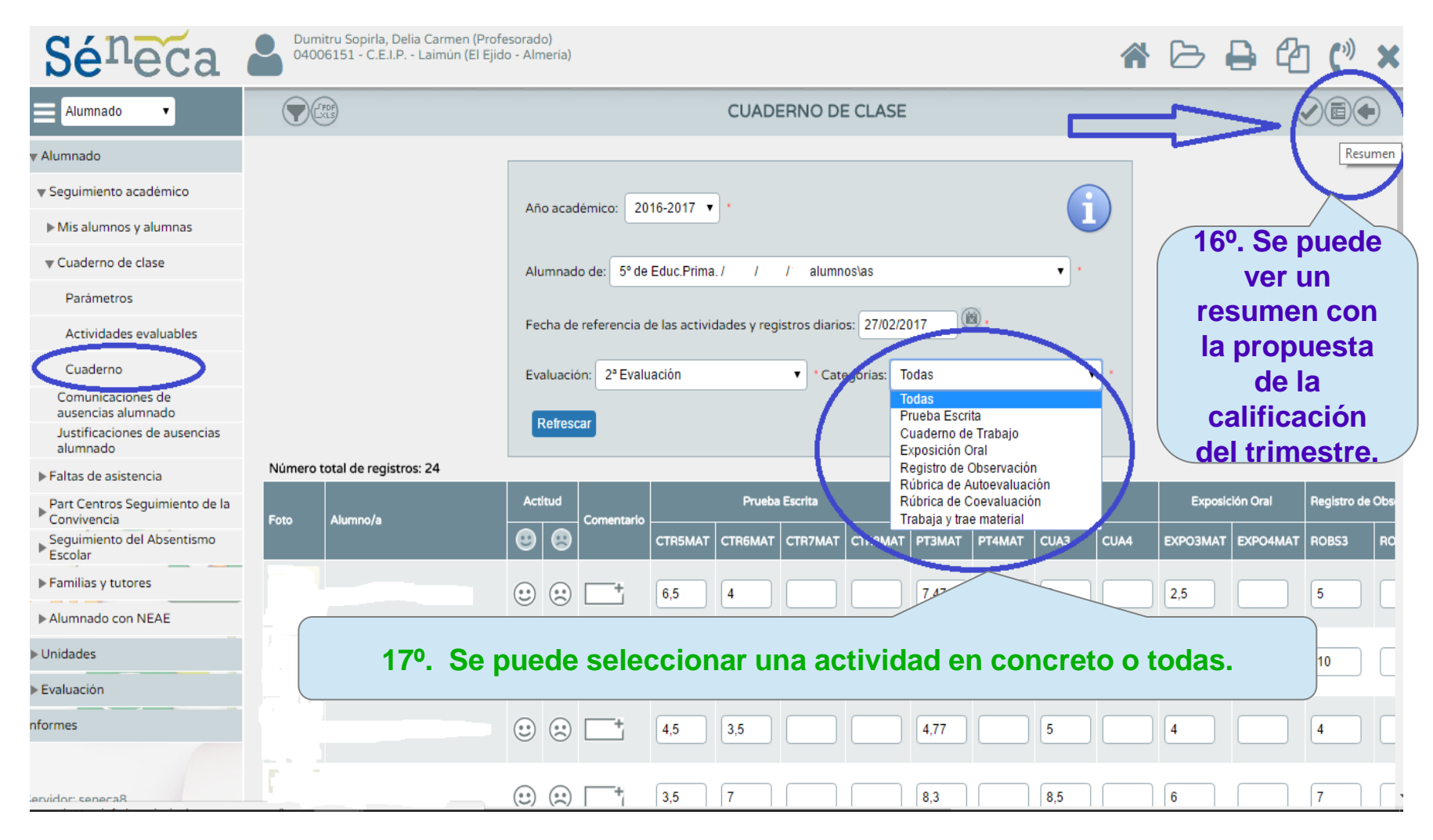

#### **1. Evaluación por instrumentos - Cuaderno**

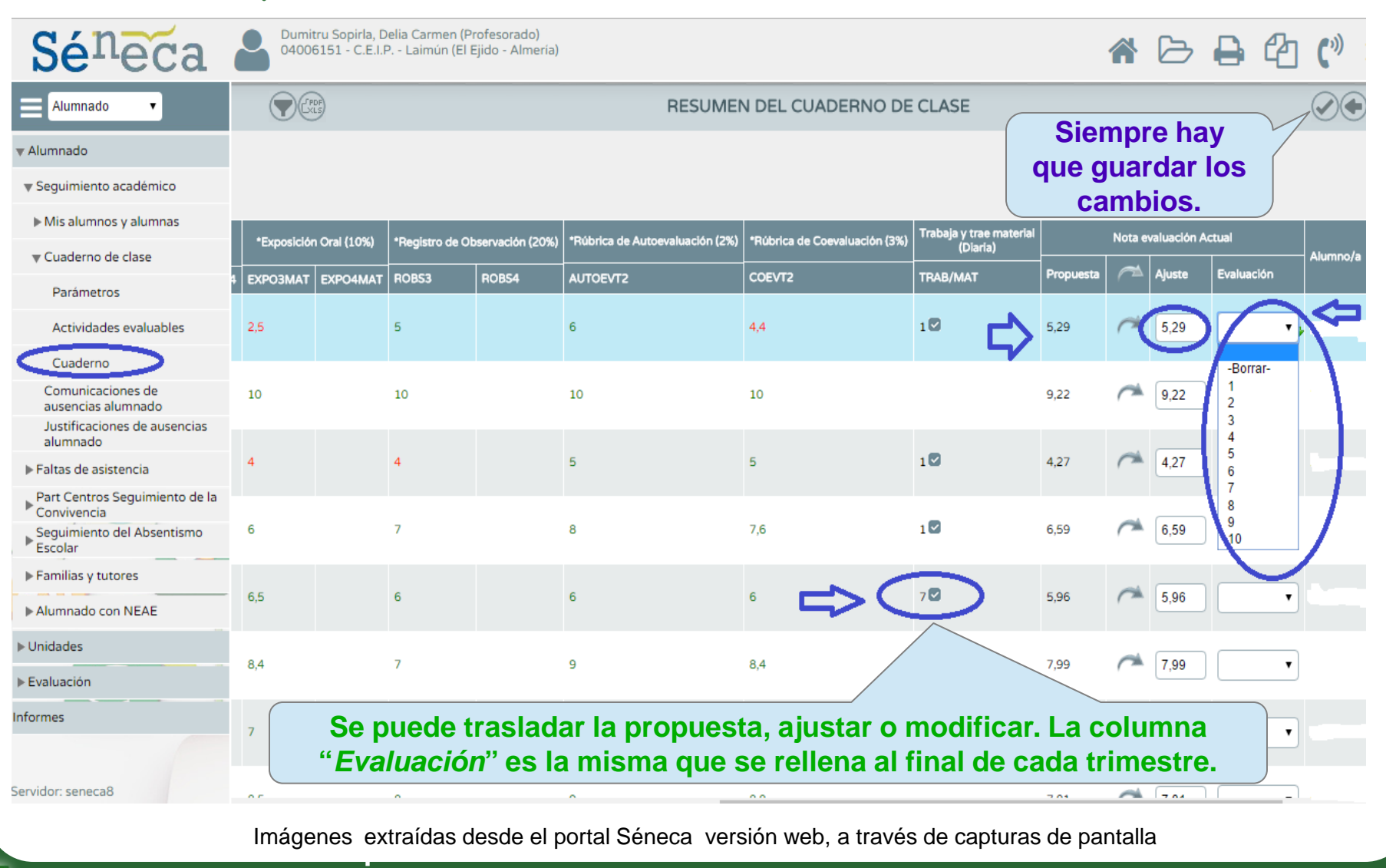

**CEP El Ejido (Almería) Cuaderno del Profesorado Séneca/iSéneca y PASEN en Ed. Primaria**

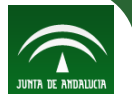

#### **1. Evaluación por instrumentos - Cuaderno**

La aplicación **iSéneca** no permite definir categorías ni tampoco actividades evaluables nuevas. Solo tiene la opción del **Cuaderno de clase**.

A través del cuaderno de clase se puede acceder a las dos opciones: cuaderno de clase y resumen del cuaderno de clase.

- La opción **Cuaderno de clase** permite calificar las actividades a través del dispositivo móvil, que se selecciona según el grupo de alumnado, la fecha, la evaluación y la categoría.
- La opción **Resumen del Cuaderno de clase** permite ver el recuento de faltas, evaluaciones anteriores, evaluaciones actuales de las actividades evaluables, checks acumulados y la propuesta de la evaluación actual, con las posibilidades de ajuste y asignación de la nota de esta evaluación para el acta oficial.

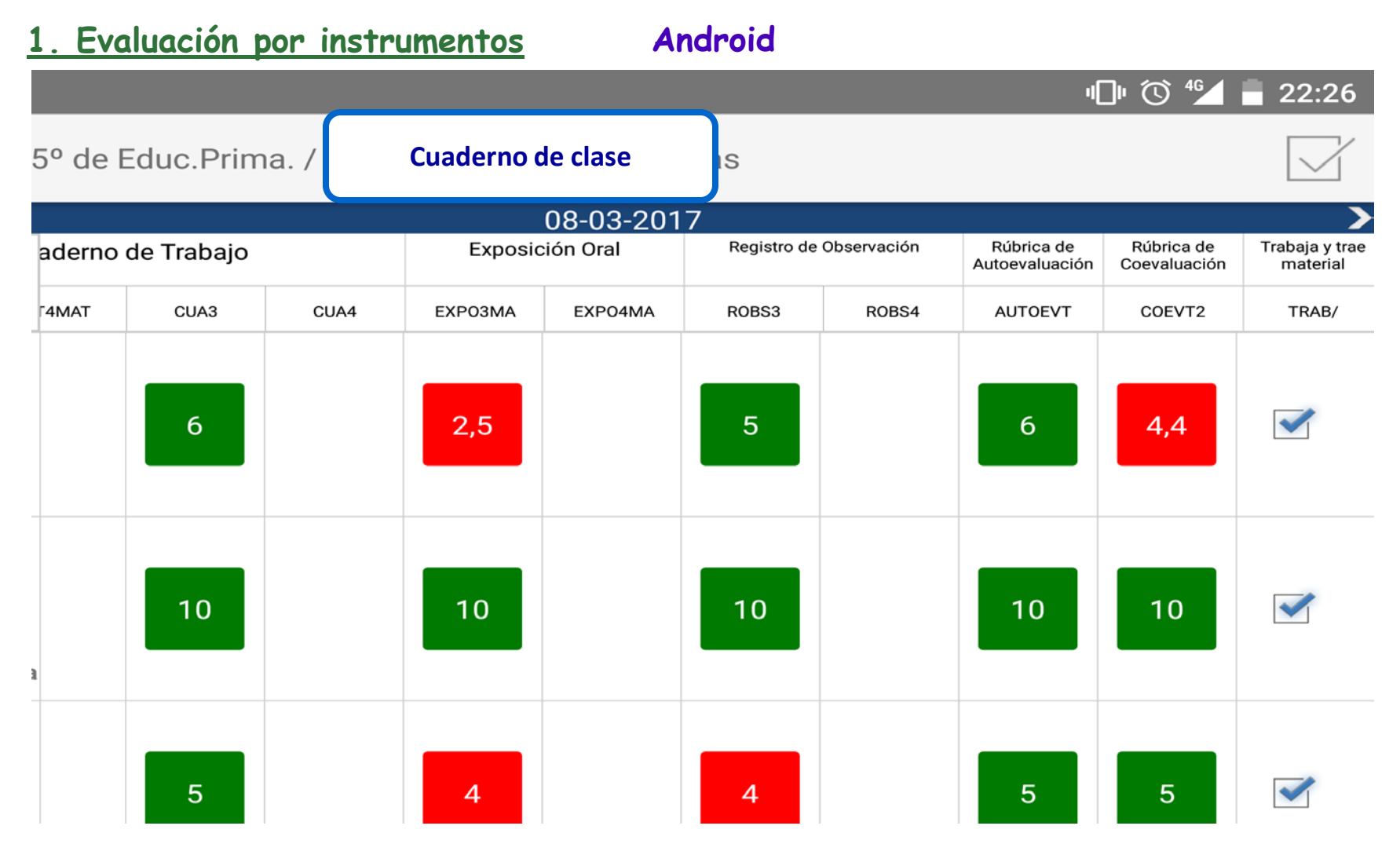

Imágenes extraídas desde la aplicación iSéneca para dispositivos móviles, a través de capturas de pantalla

85

#### **1. Evaluación por instrumentos**

œ

**Android**

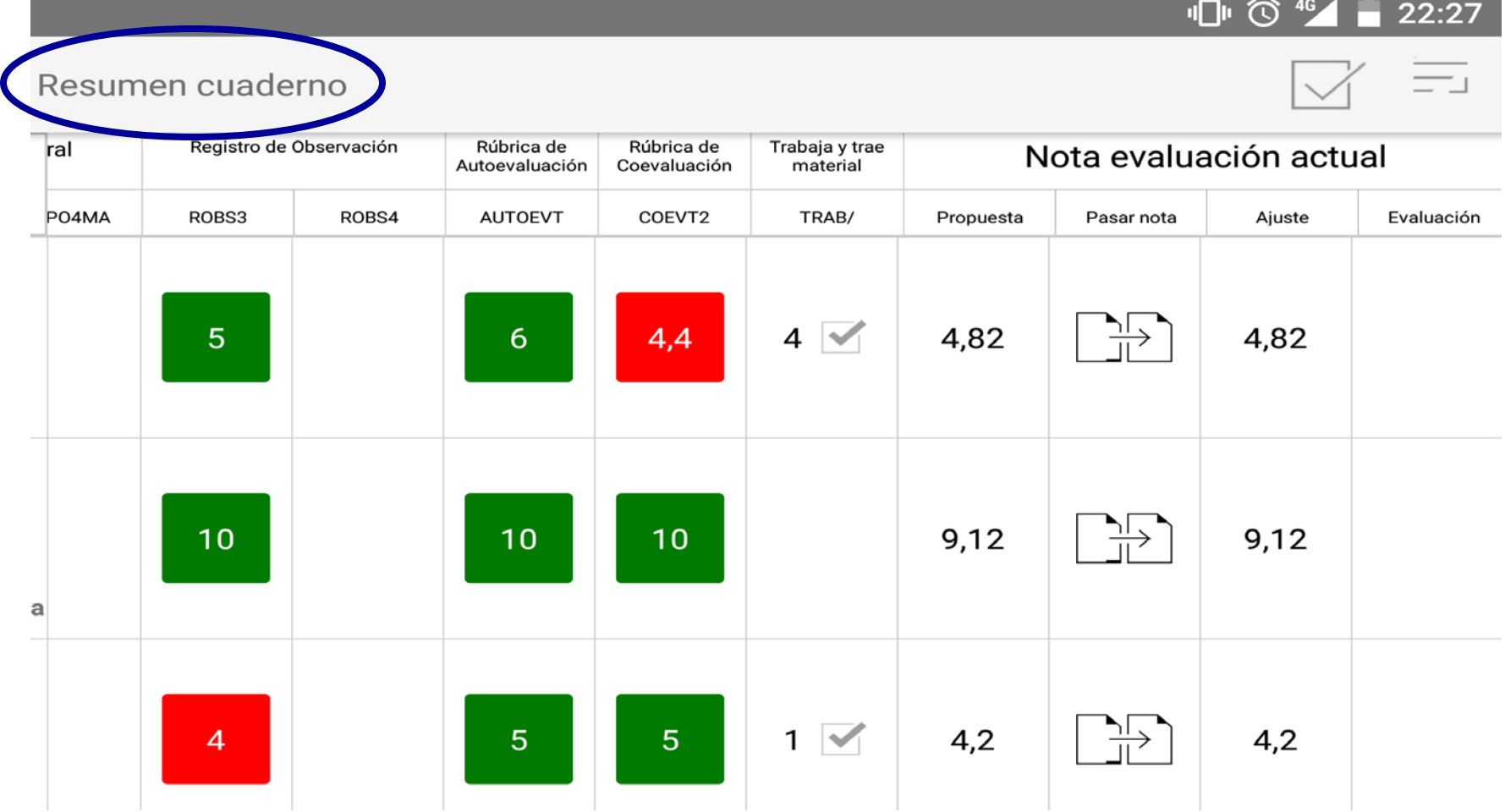

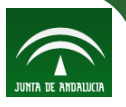

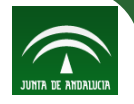

#### **1. Evaluación por instrumentos**

œ,

**iOS (iPad)**

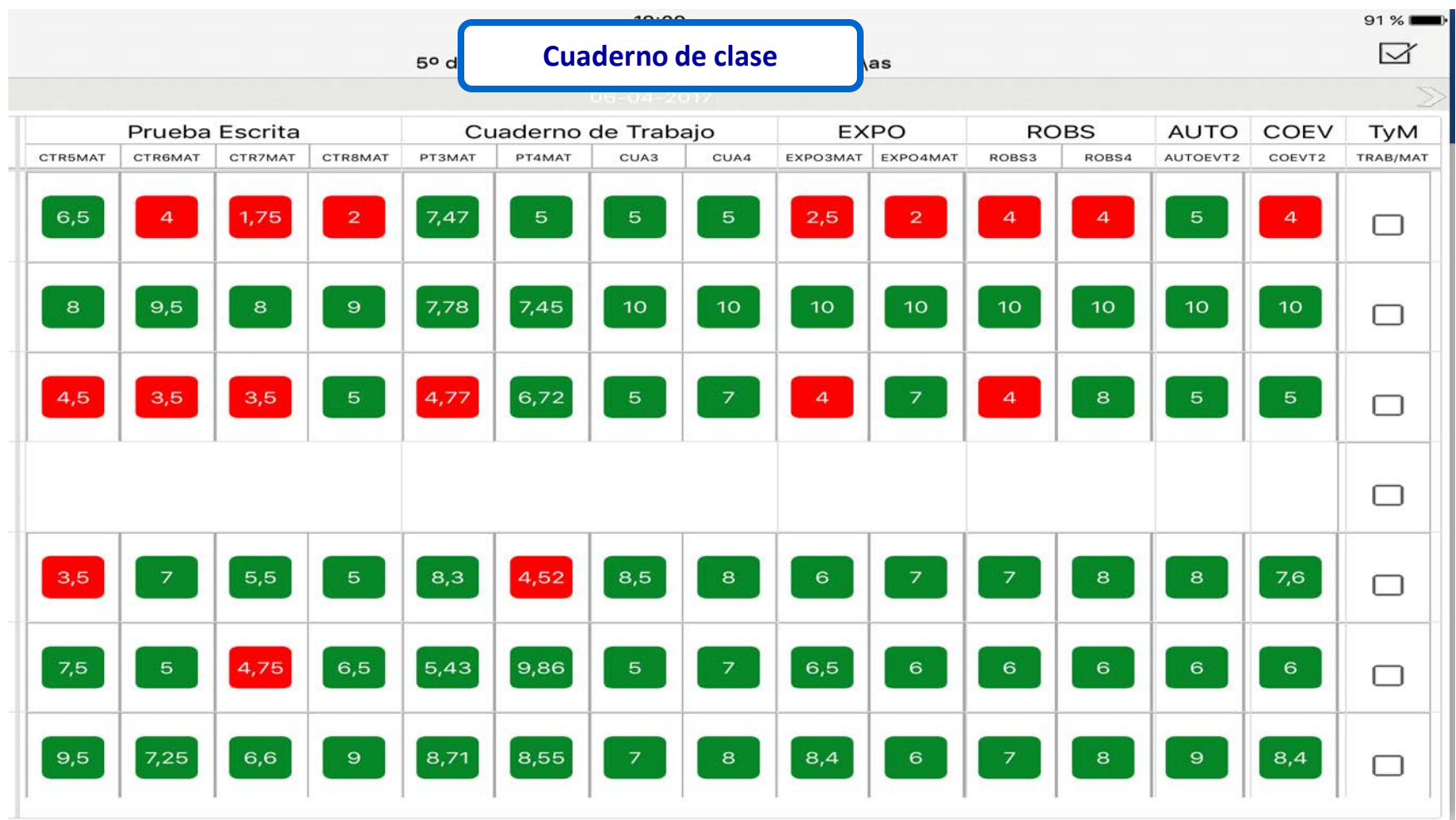

#### **1. Evaluación por instrumentos**

85

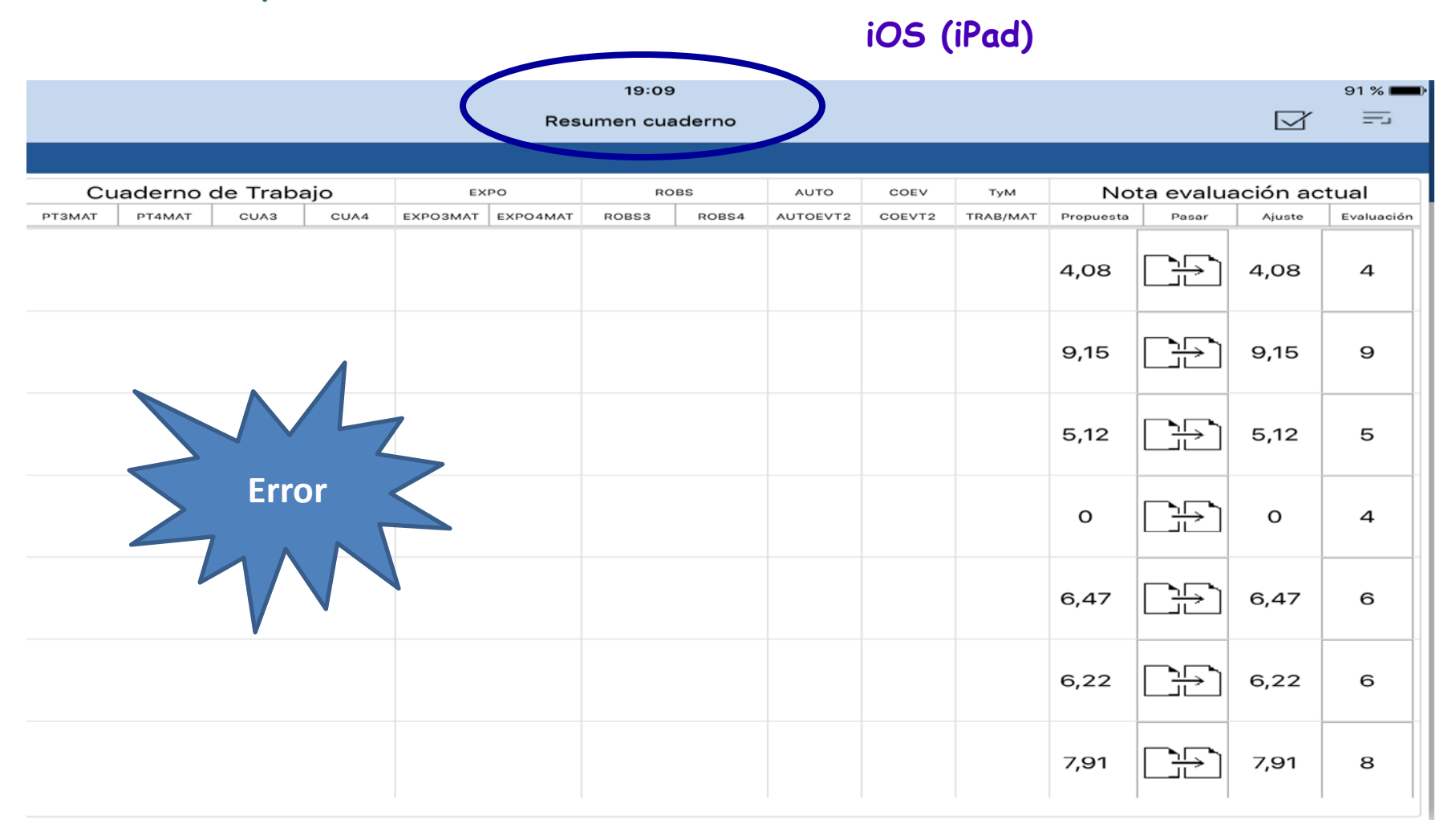

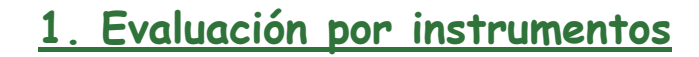

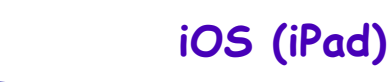

< Atrás

iPad 今

œ

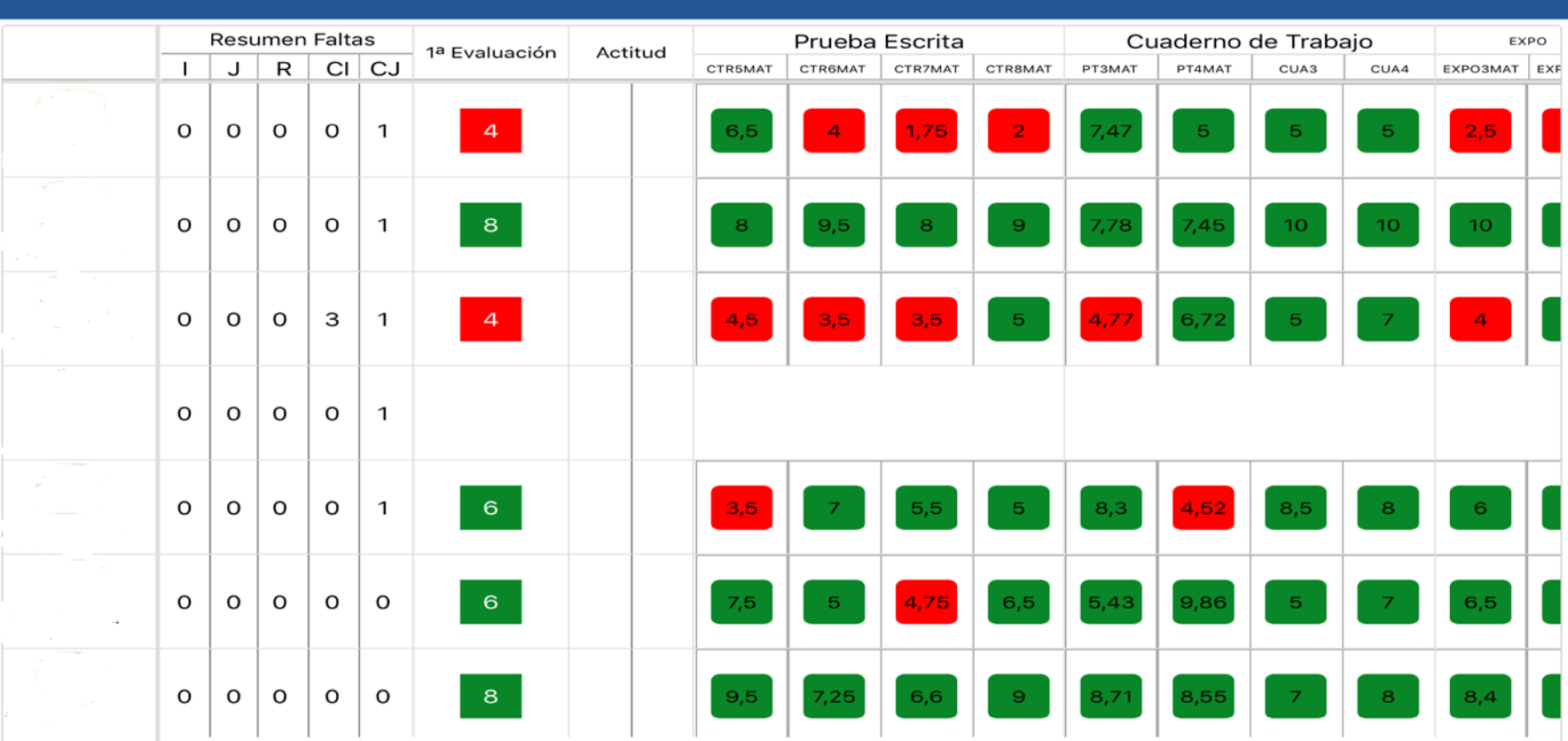

 $17:45$ 

Resumen cuaderno

Imágenes extraídas desde la aplicación iSéneca para dispositivos móviles, a través de capturas de pantalla

 $149\%$ 

☶

M

#### **1. Evaluación por instrumentos**

æ

**iOS (iPad)**

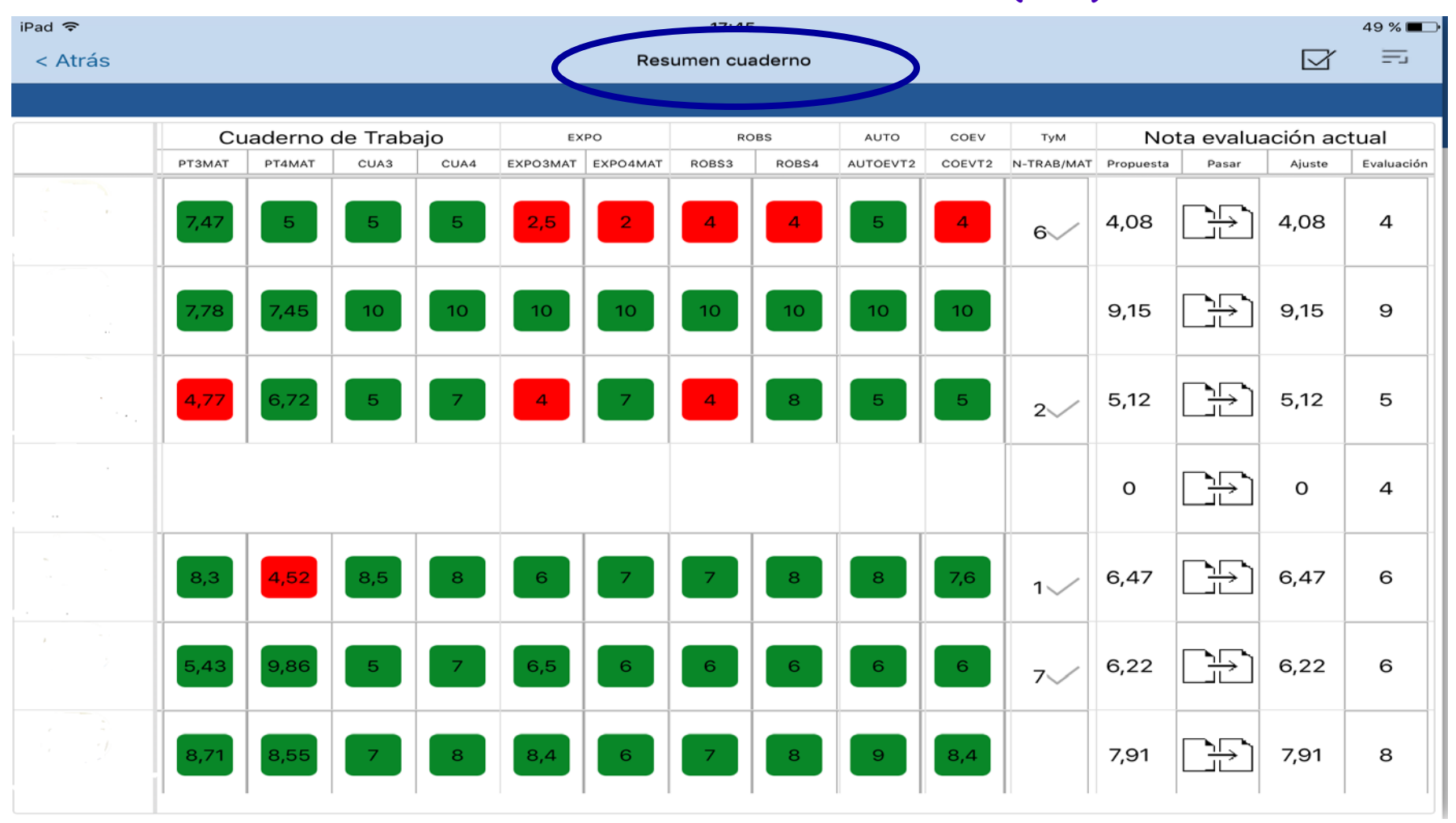

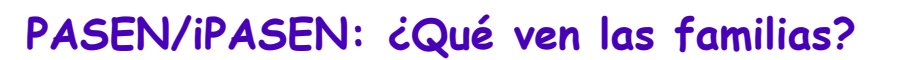

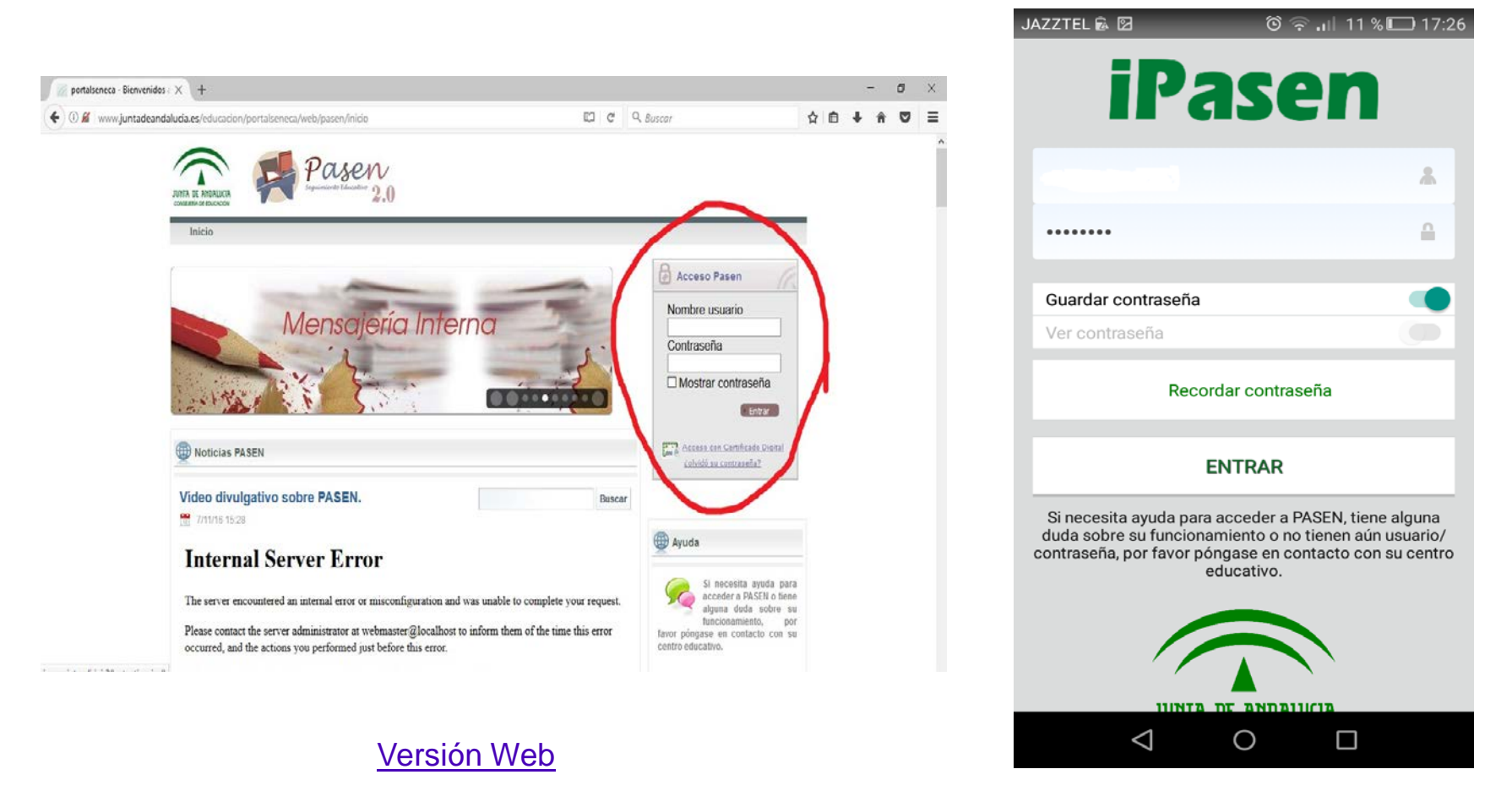

#### Versión dispositivo móvil

Imágenes extraídas desde el portal Pasen versión web y la aplicación iPasen para dispositivos móviles, a través de capturas de pantalla

q,

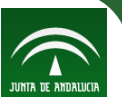

#### **PASEN/iPASEN: ¿Qué ven las familias?**

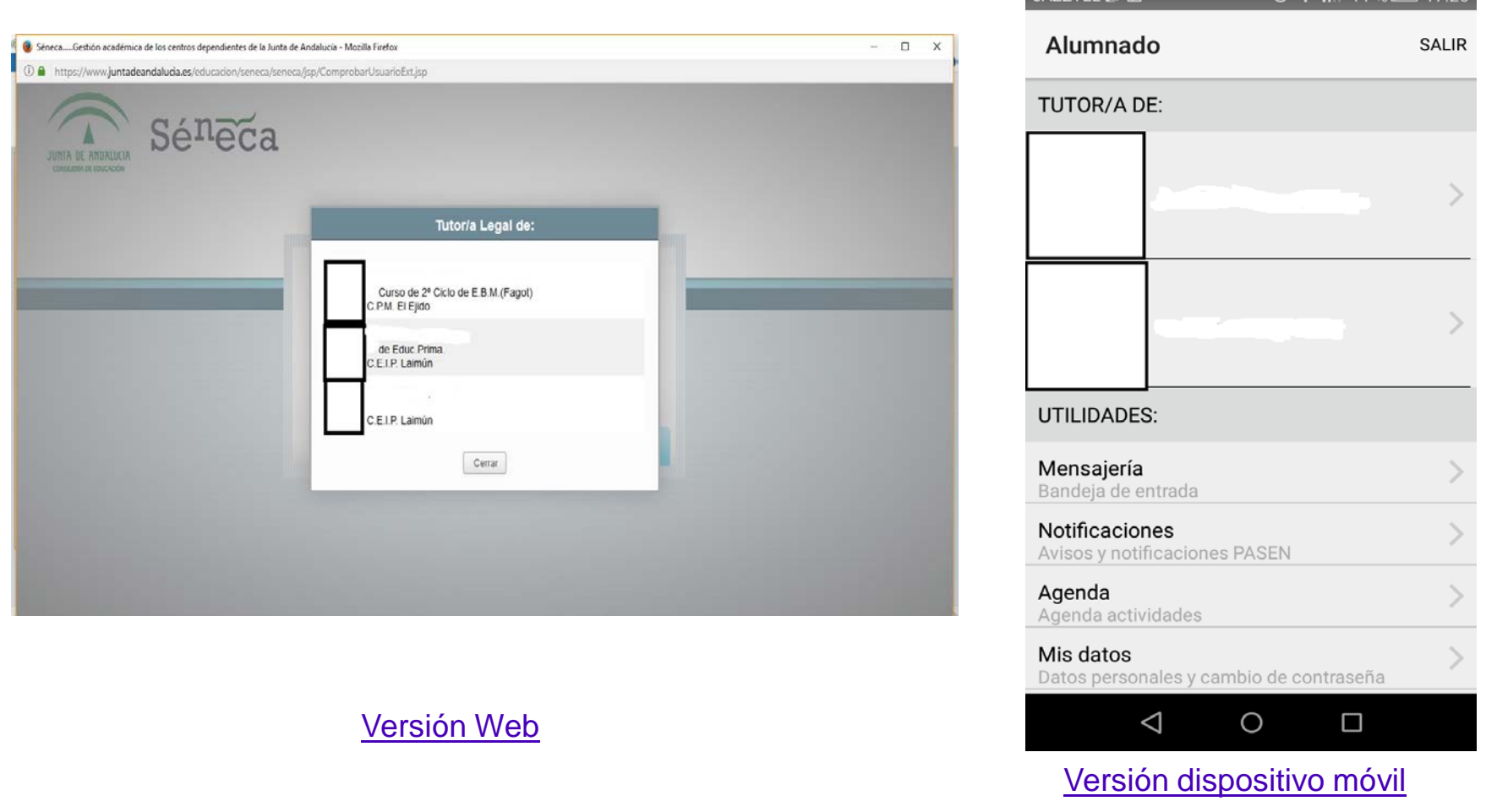

Imágenes extraídas desde el portal Pasen versión web y la aplicación iPasen para dispositivos móviles, a través de capturas de pantalla

F.

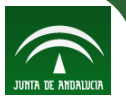

#### **PASEN/iPASEN: ¿Qué ven las familias?**

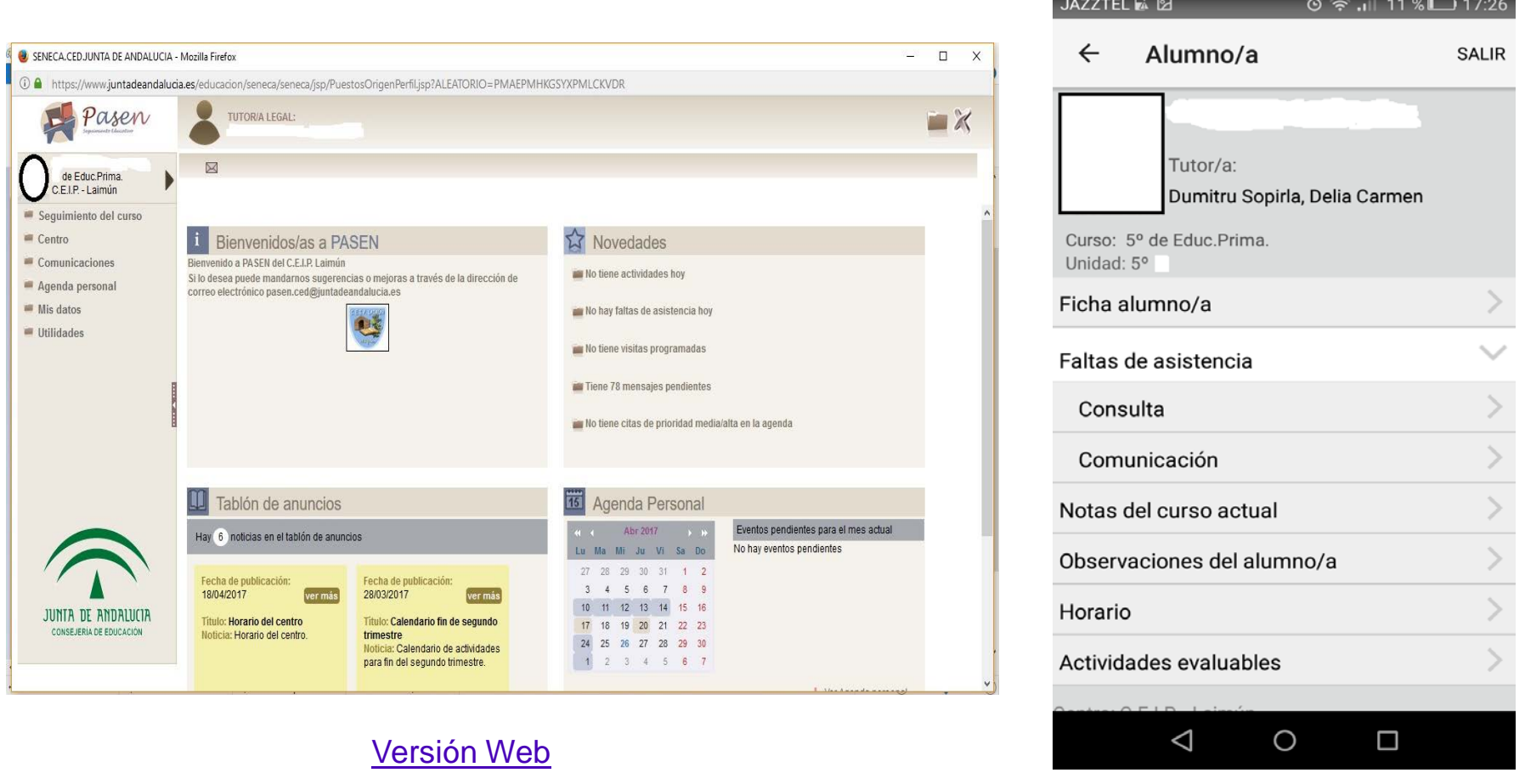

Versión dispositivo móvil

Imágenes extraídas desde el portal Pasen versión web y la aplicación iPasen para dispositivos móviles, a través de capturas de pantalla

œ

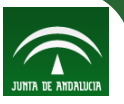

#### **PASEN/iPASEN: ¿Qué ven las familias?**

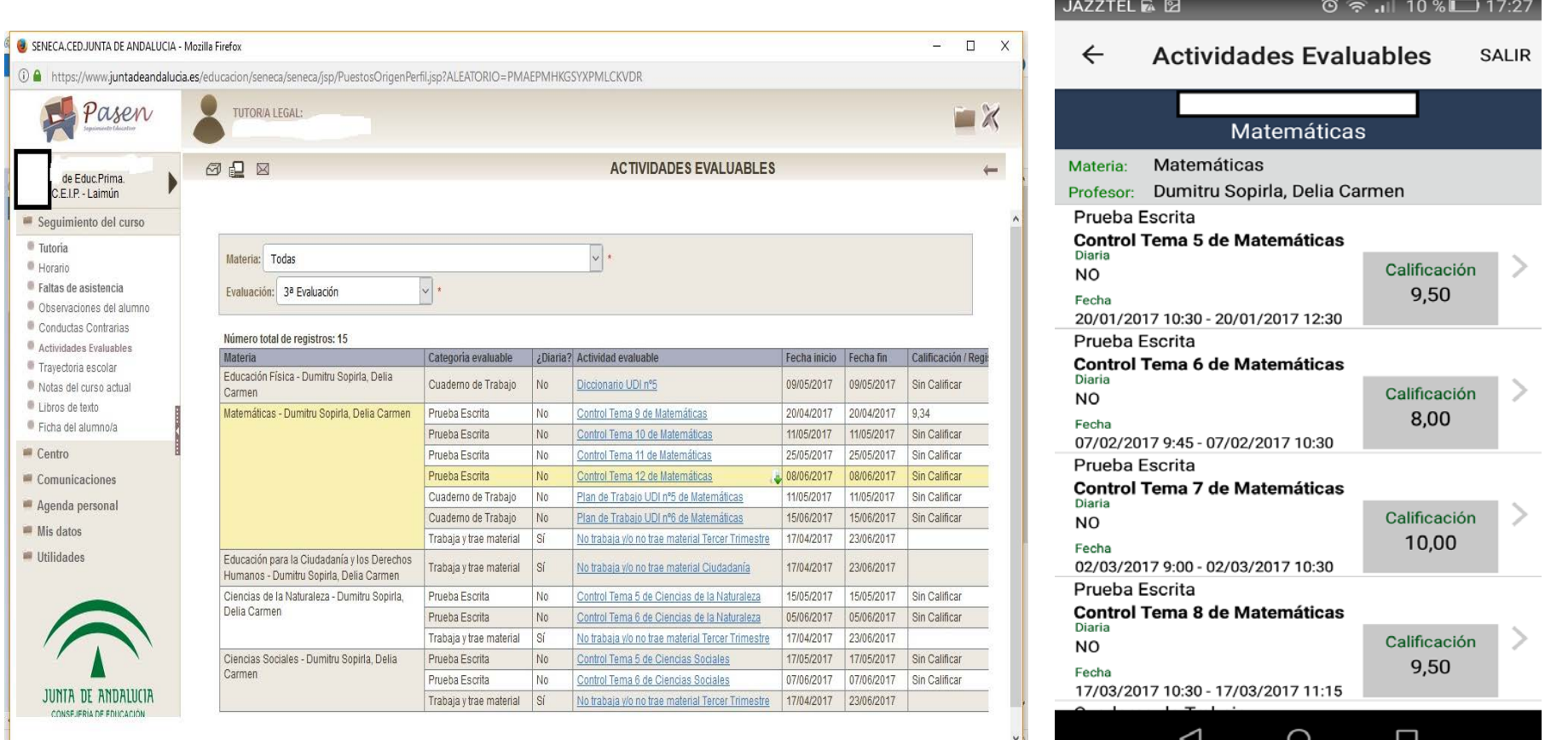

#### Versión Web

œ

#### Versión dispositivo móvil

O

⊔

◁

Imágenes extraídas desde el portal Pasen versión web y la aplicación iPasen para dispositivos móviles, a través de capturas de pantalla

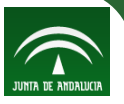

#### **PASEN/iPASEN: ¿Qué ven las familias?**

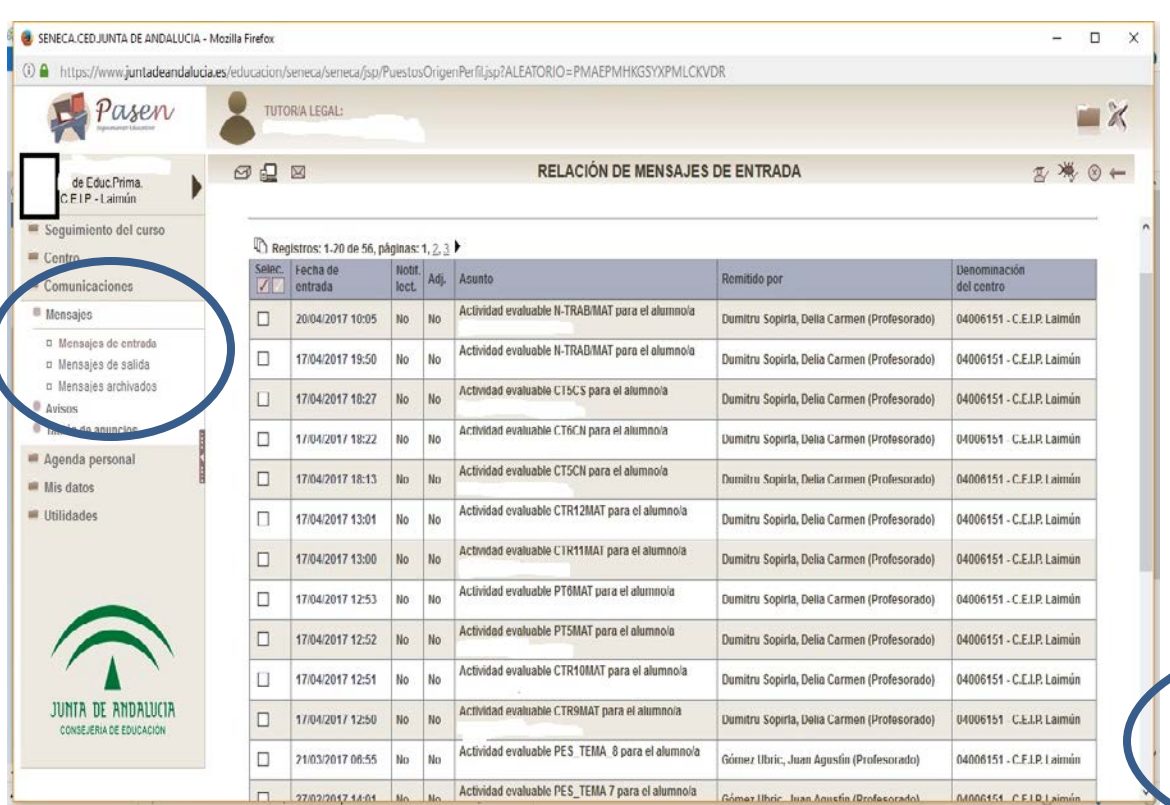

Versión Web

œ

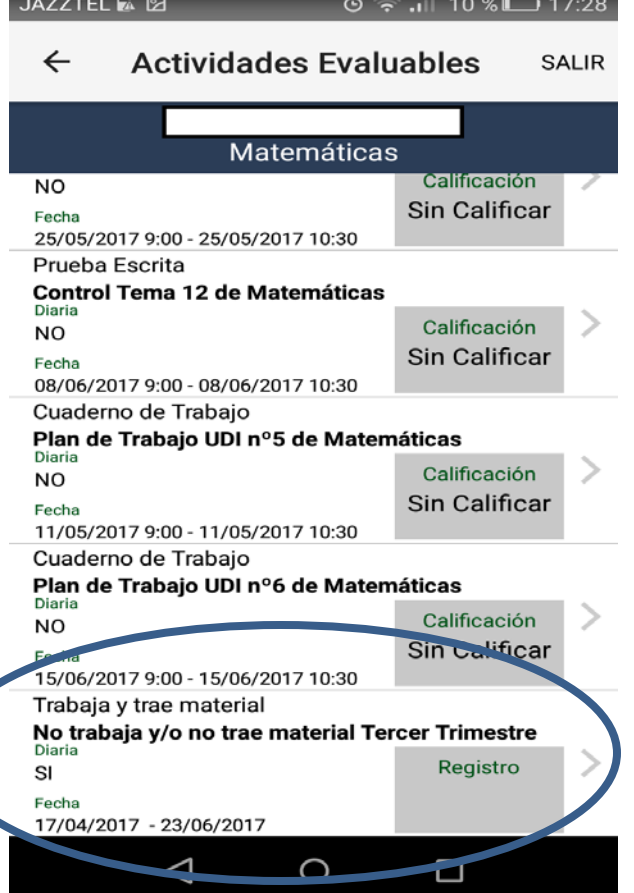

#### Versión dispositivo móvil

Imágenes extraídas desde el portal Pasen versión web y la aplicación iPasen para dispositivos móviles, a través de capturas de pantalla

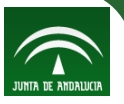

#### **PASEN/iPASEN: ¿Qué ven las familias?**

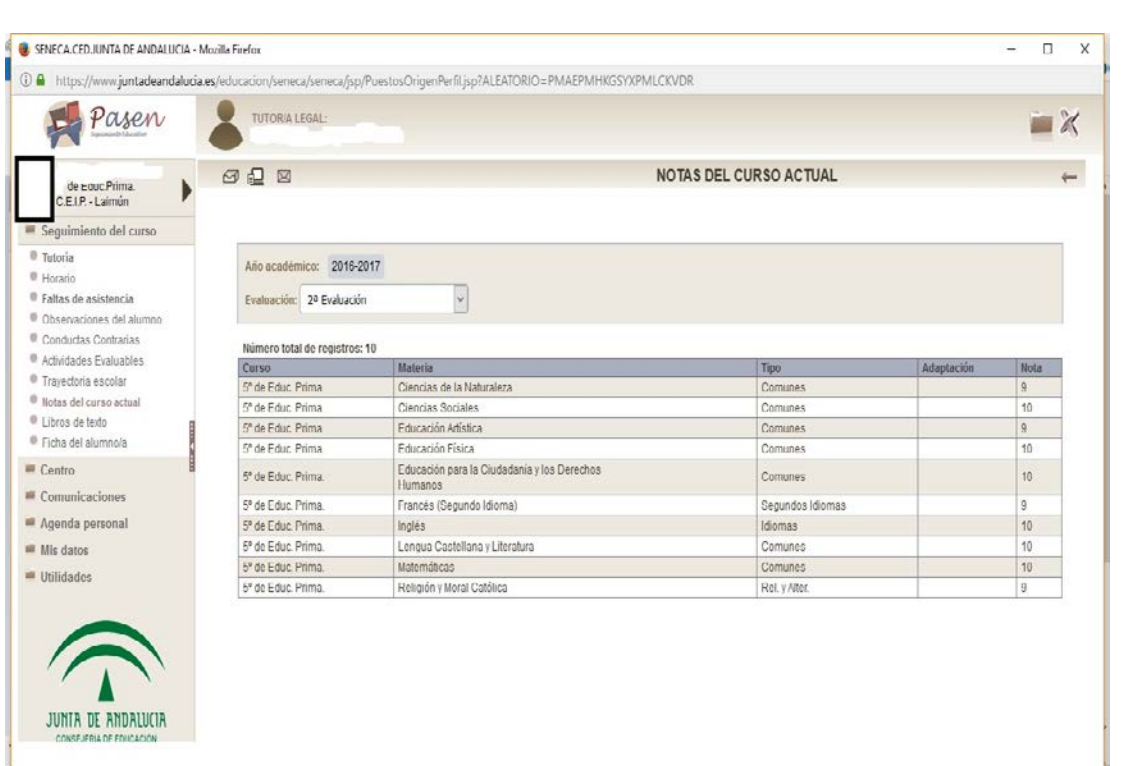

Versión Web

ÞЯ.

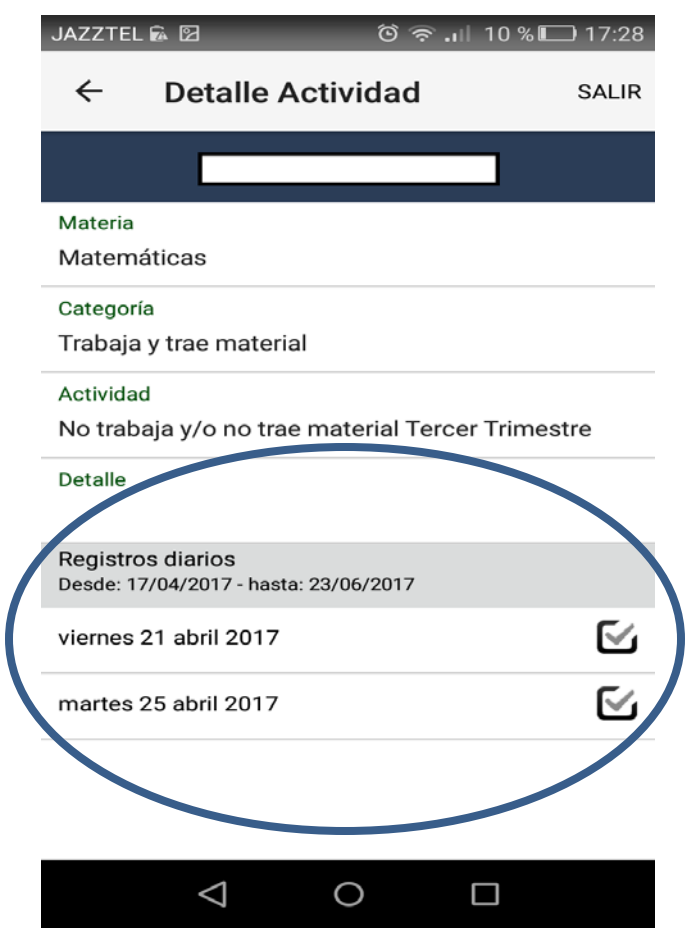

#### Versión dispositivo móvil

Imágenes extraídas desde el portal Pasen versión web y la aplicación iPasen para dispositivos móviles, a través de capturas de pantalla

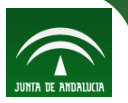

#### **PASEN/iPASEN: ¿Qué ven las familias?**

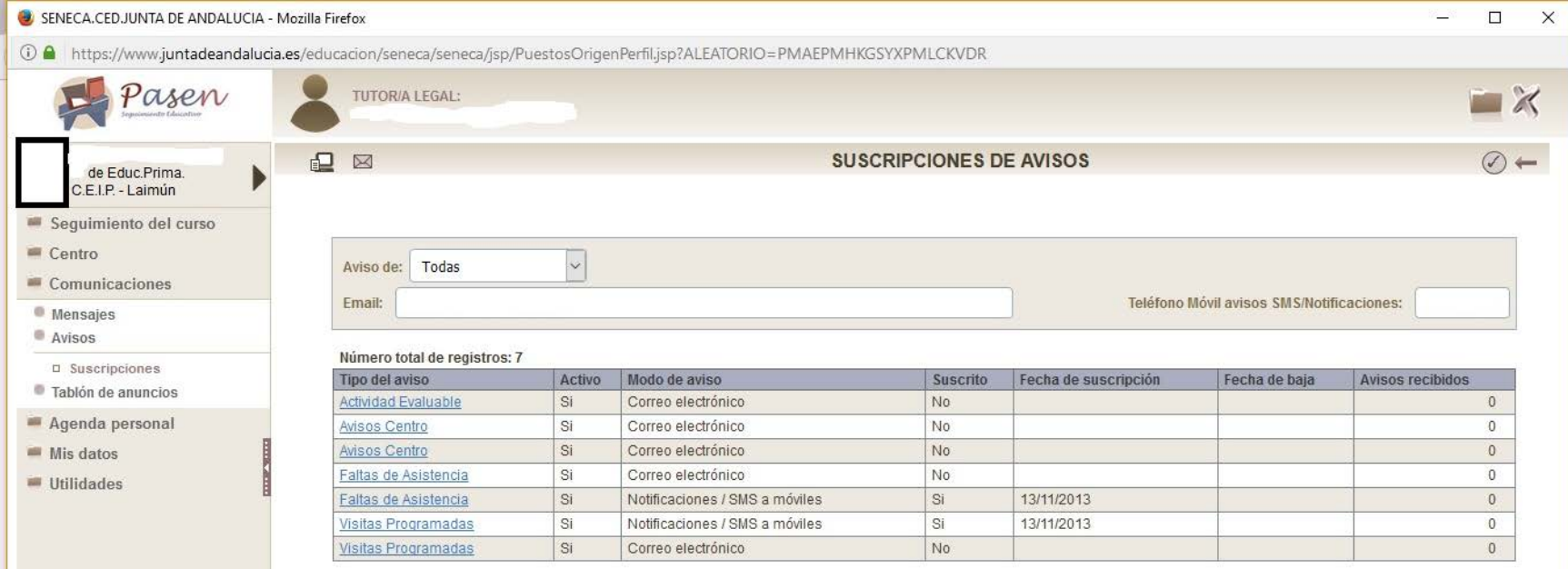

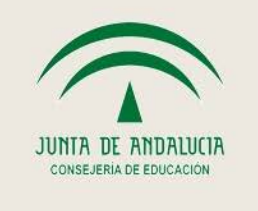

55

**Agradecimientos a la familia de un alumno de 5ºB del C.E.I.P. Laimún por facilitar las capturas de pantalla de Pasen/iPasen**

#### Versión Web

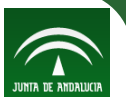

# **¡Muchas gracias por vuestra atención!**

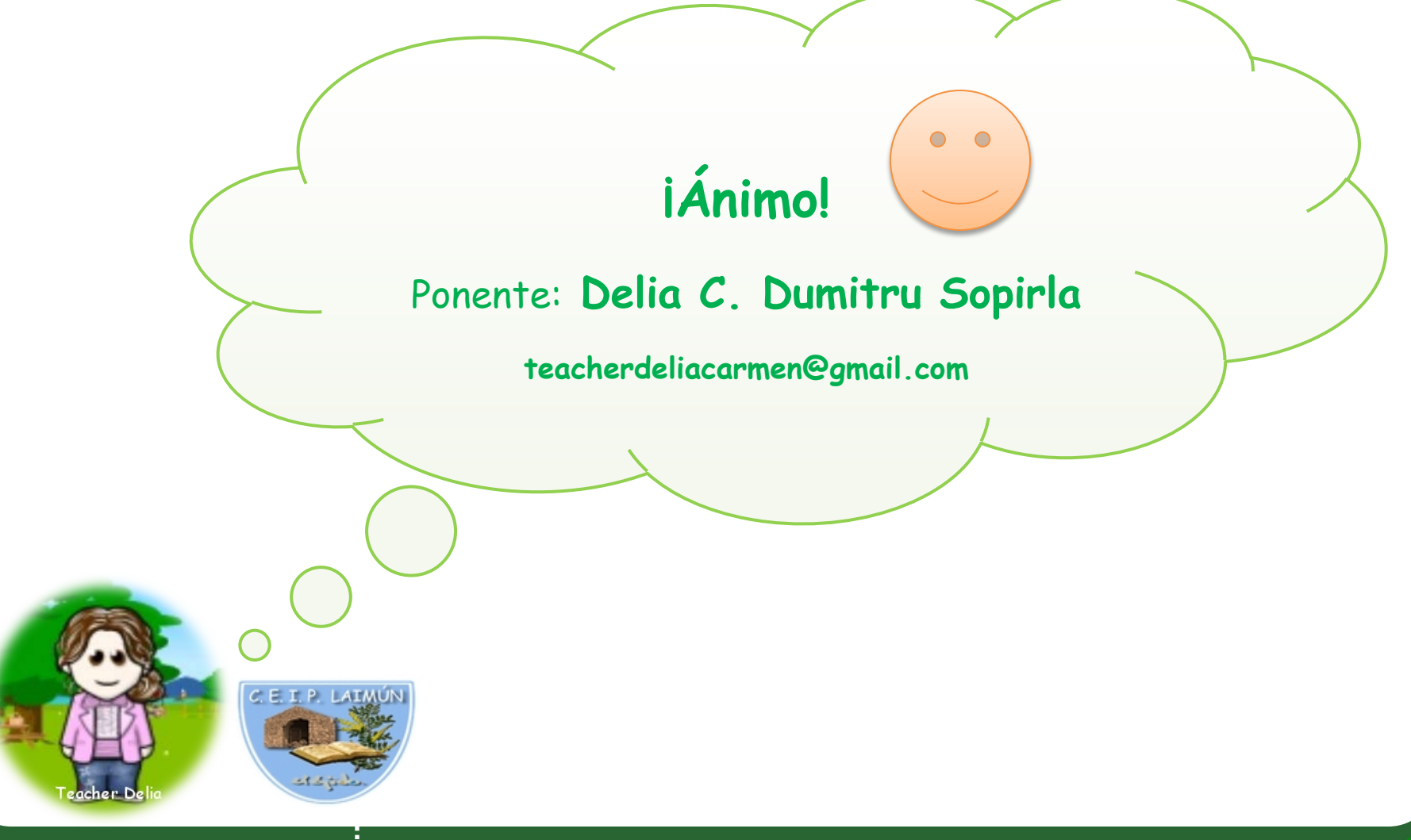

**CEP El Ejido (Almería) Cuaderno del Profesorado Séneca/iSéneca y PASEN en Ed. Primaria**